# **ČESKÉ VYSOKÉ UČENÍ TECHNICKÉ V PRAZE**

**Fakulta elektrotechnická**

**Katedra elektrických pohonů a trakce**

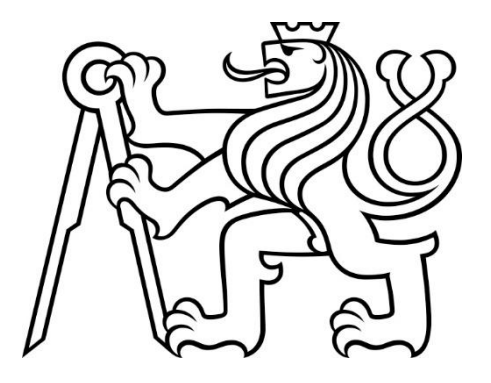

# BAKALÁŘSKÁ PRÁCE

# **Modelování synchronního reluktančního motoru**

## **Simulations of Synchronous Reluctance Motor**

Studijní program: Elektrotechnika, energetika a management Studijní obor: Aplikovaná elektrotechnika

Vedoucí práce: Ing. Pavel Kobrle, Ph.D.

**Praha 2022 Christopher Gao**

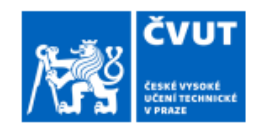

# ZADÁNÍ BAKALÁŘSKÉ PRÁCE

#### I. OSOBNÍ A STUDIJNÍ ÚDAJE

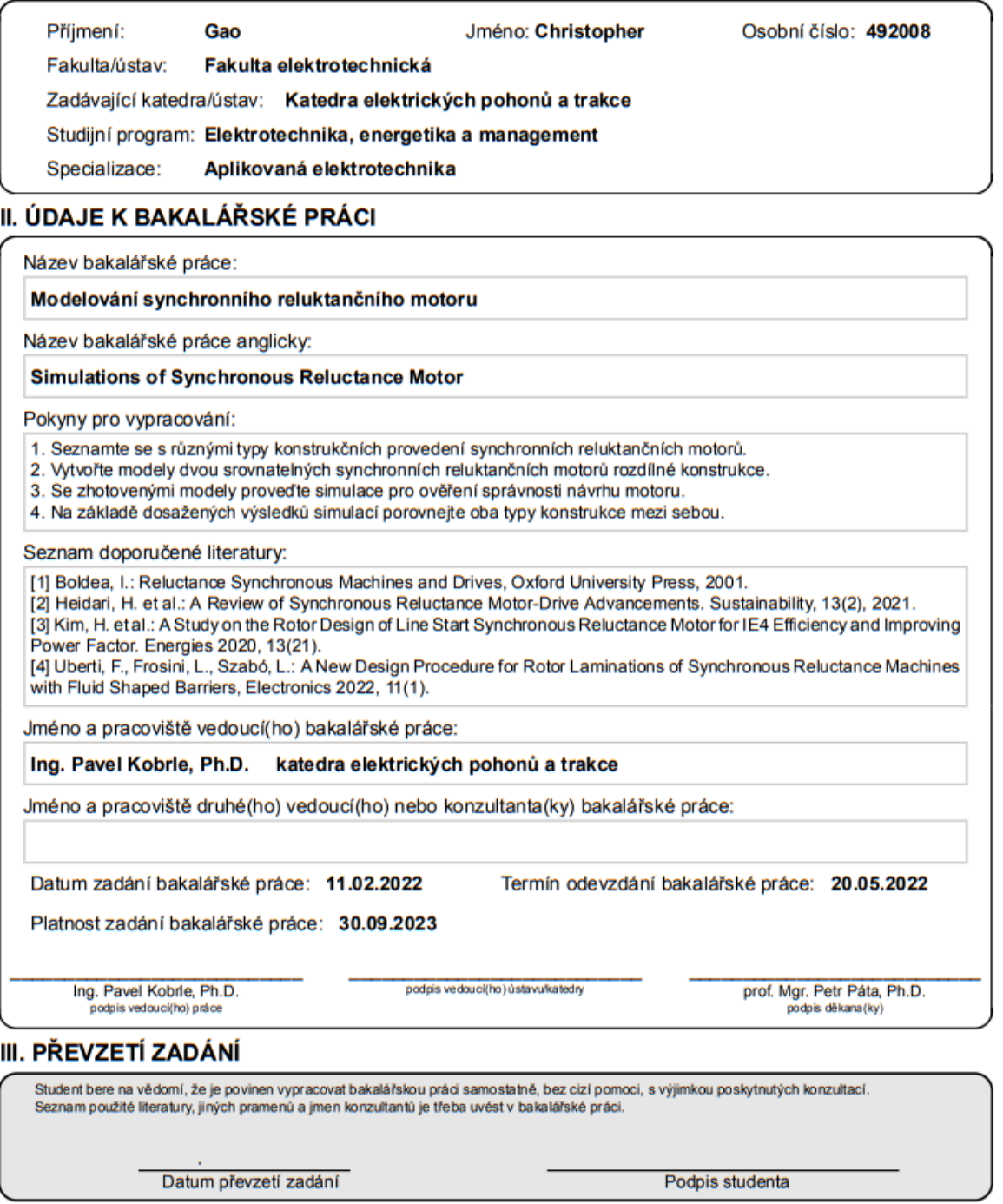

# PODĚKOVÁNÍ

Rád bych poděkoval svému vedoucímu bakalářské práce panu Ing. Pavlu Kobrlemu, Ph.D. za předané znalosti, dohled, vedení a rady při práci s Ansys vývojářským prostředím. Děkuji též své rodině a mým přátelům, kteří mi byli během studia i při psaní této práce oporou.

# PROHLÁŠENÍ

Prohlašuji, že jsem předloženou práci vypracoval/a samostatně a že jsem uvedl/a veškeré použité informační zdroje v souladu s Metodickým pokynem o dodržování etických principů při přípravě vysokoškolských závěrečných prací.

V Praze dne 9. ledna 2023.

..........................................................................

### ABSTRAKT

Cílem této bakalářské práce je seznámit se s různými typy konstrukčních provedení rotorů synchronních reluktančních motorů (RSM), zhotovení modelů strojů a provedení vhodných simulací. V rámci této práce jsou ve vývojářském prostředí Ansys Electronics Desktop vytvořeny srovnatelné modely RSM. Závěr práce se zabývá porovnáním vlastností mezi modely podle výsledků z analýzy.

**Klíčová slova:** Synchronní reluktanční motor, RSM, Ansys Electronics Desktop, Ansys RMxprt, Ansys Maxwell 2D, Ansys Motor-CAD

#### ABSTRACT

The purpose of this bachelor thesis is to get acquainted with different types of designs of synchronous reluctance motor (SynRM) rotors, to make machine models and to perform appropriate simulations. Within the thesis, comparable SynRM models are created in the Ansys Electronics Desktop development environment. The conclusion deals with the comparison of properties between models according to the results of the analysis.

**Keywords:** Synchronous reluctance motor, SynRM, Ansys Electronics Desktop, Ansys RMxprt, Ansys Maxwell 2D, Ansys Motor-CAD

# Obsah

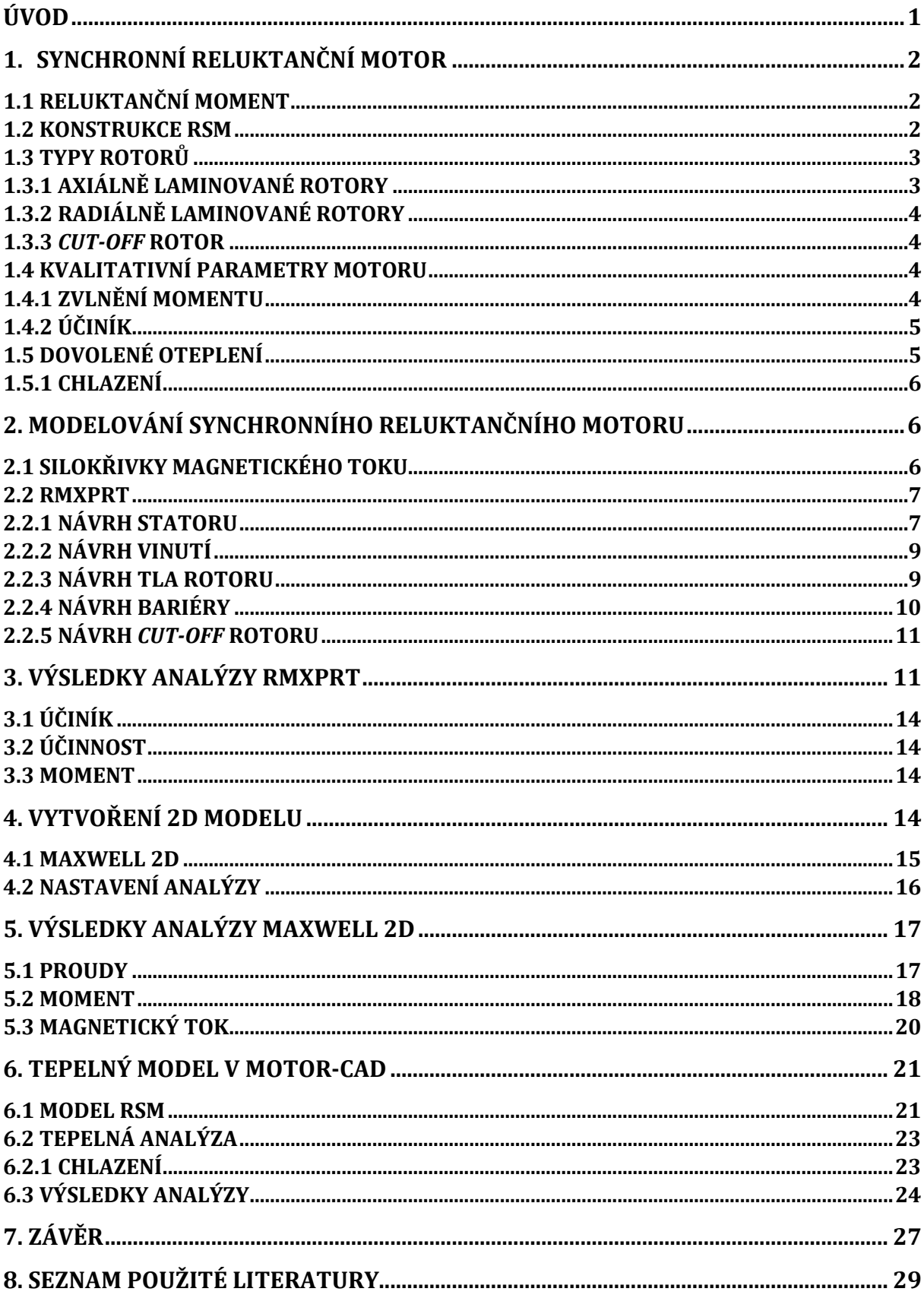

# SEZNAM SYMBOLŮ

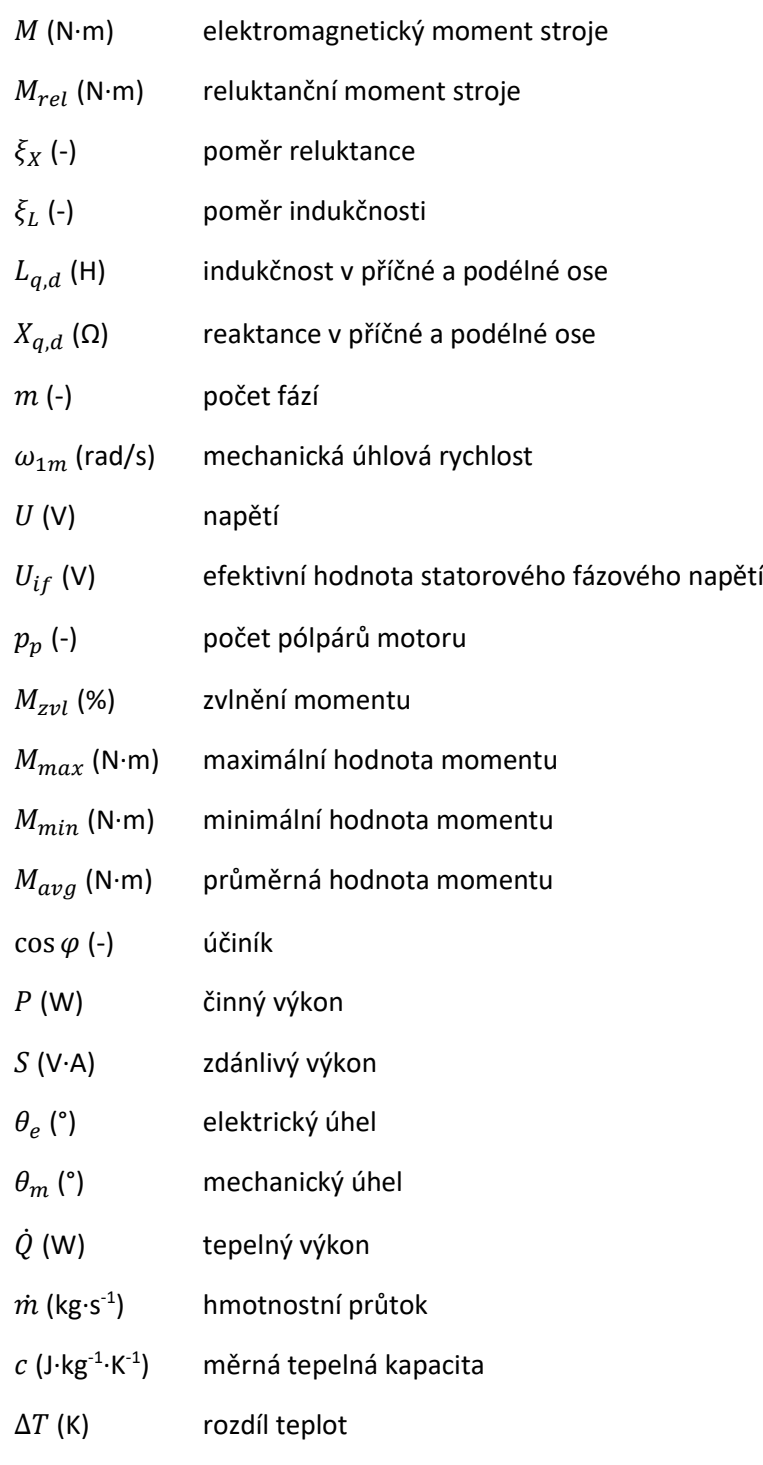

## SEZNAM ZKRATEK

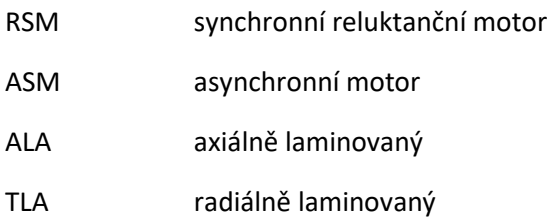

# SEZNAM OBRÁZKŮ

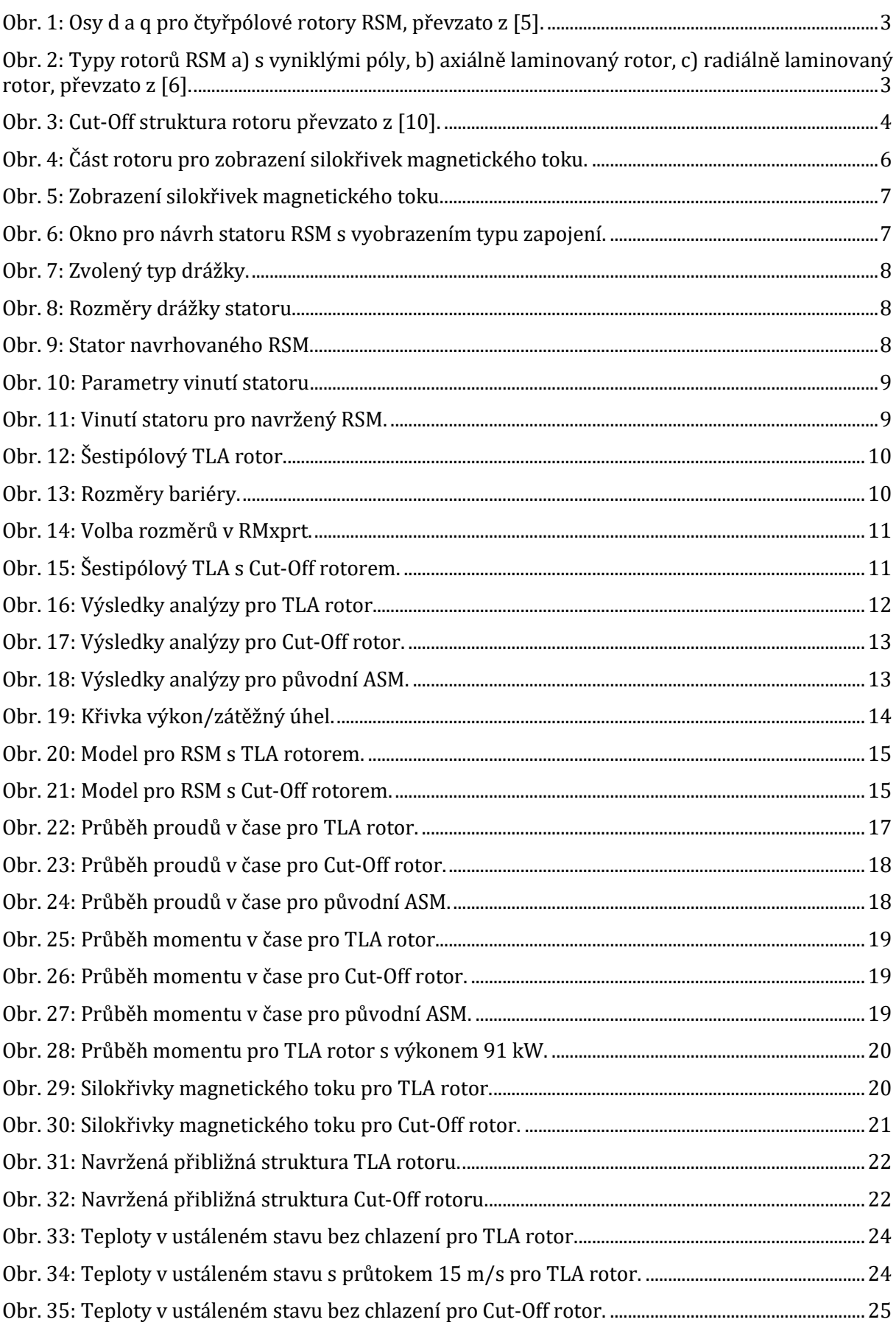

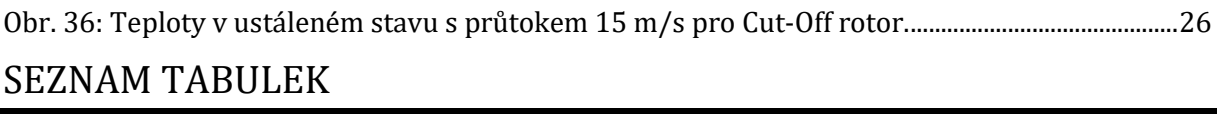

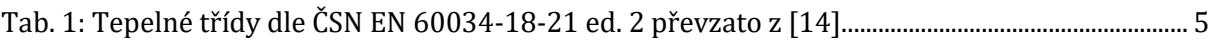

# <span id="page-10-0"></span>Úvod

V dnešní době je čím dál větší zájem o synchronní reluktanční motory (RSM). Díky pokrokům ve výzkumu se v současnosti objevily různé konstrukce RSM, které mají všelijaké vlastnosti. RSM jsou točivé elektrické stroje využívajícího reluktančního momentu pro vzájemnou přeměnu elektrické a mechanické energie. Rotor je složen z paketu lisovaných plechů, do kterého se poté vyřezávají magnetické bariéry tak, aby měl co největší poměr magnetického odporu v příčné vůči podélné ose. Tvarem magnetické bariéry omezíme tok v příčné ose a vytvoříme tok v podélné ose. Jelikož je rotor bez vinutí, nevznikají zde žádné činné ztráty na rozdíl od asynchronních strojů.

Cílem této práce je ve vývojovém prostředí Ansys modelovat RSM s dvěma různými rotory a porovnat jejich odlišné vlastnosti. Práce začíná vysvětlením základních vlastností RSM pro pochopení principu činnosti motoru. Dále se zabývá různými typy rotorů RSM a kvalitativními parametry pro porovnání vlastností modelovaných motorů. Prozkoumaná je také problematika dovoleného oteplení. Následuje pak samotný návrh motoru s využitím statoru třífázového asynchronního motoru a simulace v prostředí Ansys RMxprt. Poté je popsáno vytvoření modelu v Maxwell 2D a provedena analýza. Po porovnání rotorů podobné konstrukce následuje analýza v Motor-CAD pro ověření tepelné správnosti návrhu spolu s pokusem o analytické řešení tepelné analýzy pro porovnání dovoleného oteplení. V závěru je pak provedeno zhodnocení výsledků z analýz a porovnání vlastností rotorů mezi sebou.

## <span id="page-11-0"></span>1. Synchronní reluktanční motor

V této kapitole je představeno konstrukční provedení rotorů synchronních reluktančních motoru. Popíšu zde některé důležité vlastnosti, které je třeba znát, aby bylo možné motory správně vyhodnotit a porovnat. Ke konci této kapitoly se také zmíním o dovoleném oteplení a problémy s tím spojenými.

#### <span id="page-11-1"></span>1.1 Reluktanční moment

Moment klasického synchronního stroje se skládá z momentu reluktančního a synchronního. Vztah pro moment m-fázového motoru je dle [1]:

$$
M = \frac{m}{\omega_{1m}} \frac{U \cdot U_{if}}{X_d} \sin \delta + \frac{m \cdot U^2}{\omega_{1m} \cdot 2} \left(\frac{1}{X_q} - \frac{1}{X_d}\right) \sin 2\delta. \tag{1-1}
$$

RSM však nemá budicí vinutí, a proto využívá pouze reluktančního momentu pro přeměnu elektrické energie na mechanickou. Vztah pro moment RSM je tedy možné vyjádřit ve tvaru:

$$
M_{rel} = \frac{m \cdot U^2}{\omega_{1m} \cdot 2} \left(\frac{1}{X_q} - \frac{1}{X_d}\right) \sin 2\delta.
$$
 (1-2)

V této rovnici je výraz  $(1/X_q - 1/X_d)$  rozdílem reaktancí v podélné a příčné ose. Moment můžeme také vyjádřit pomocí indukčností v podélné ose *L*<sub>d</sub> a příčné ose *L*<sub>a</sub>. Rovnice momentu je pak po úpravě dána vztahem [2]:

$$
M = \frac{3}{4} p_p (L_d - L_q) l_s^2 \sin 2\delta.
$$
 (1-3)

Z předchozích vztahů pak plyne jeden z hlavních parametrů RSM, a to je poměr indukčností či reaktancí v podélné a příčné ose:

$$
\xi_X = \frac{X_d}{X_q},\tag{1-4}
$$

$$
\xi_L = \frac{L_d}{L_q}.\tag{1-5}
$$

Proto je snaha u RSM vytvořit tvarem rotoru, pokud možno co největší rozdíl indukčností. Indukčnost je úměrná převrácené hodnotě magnetického odporu, neboli reluktance, a proto se tomuto momentu říká reluktanční moment.

#### <span id="page-11-2"></span>1.2 Konstrukce RSM

Na první pohled je patrné, že u RSM zcela chybí rotorové vinutí, tedy RSM pracuje bez buzení. Rotor je založen pouze na konstrukčním provedení z vhodně tvarovaných plechů, případně může obsahovat vložené permanentní magnety, aby se docílilo maximálního reluktančního momentu. Z tohoto důvodu nemá RSM ohmické ztráty v rotoru.

Na rozdíl od spínaného reluktančního motoru má RSM stejný počet pólů na statoru i rotoru. Konstrukce magnetického obvodu statoru i statorové vinutí je stejné jako u asynchronních či klasických synchronních strojů. Svojí konstrukcí si tedy zanechal RSM některé výhody, které má spínaný reluktanční motor, a přitom se zbavil i několika nevýhod. Jedná se hlavně o problém s hlukem a pulsací momentu. Tyto problémy se těžko překonávají u spínaných reluktančních motorů, ale u RSM je to možné dosáhnout například změnou vinutí statoru, které neustále vytváří točivé magnetické pole, či geometrií rotoru. Kvalitativní parametry může tedy mít lepší či horší, záleží hlavně na samotné konstrukci rotoru [3].

Jak již bylo zmíněno v [části](#page-11-1) 1.1, důležitým parametrem je geometrie stroje, přesněji řečeno rozdílná reluktance v osách d a q (Obr. 1). Jelikož chceme dosáhnout co největšího poměru indukčností v obou osách, je zapotřebí mít v ose d vysokou indukčnost  $L_d$  v porovnání s indukčností v ose q.

Této vlastnosti dosáhneme, pokud budou bariéry vyříznuty do plechu rotoru v takové podobě, aby v ose d byla velká magnetická vodivost a v ose q malá magnetická vodivost. Úhel mezi osami pak záleží na počtu pólů [4].

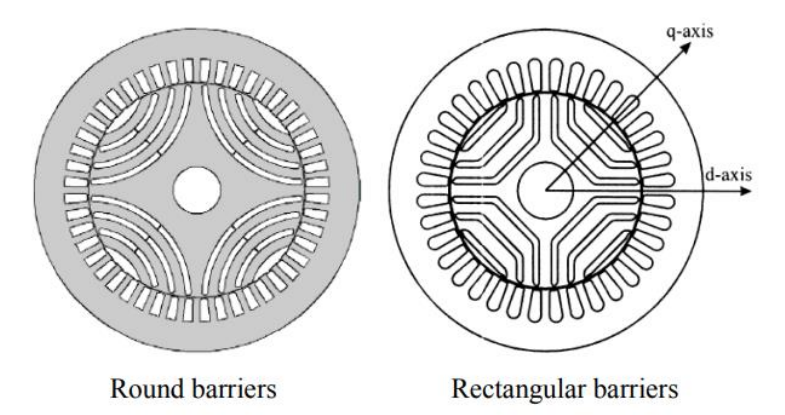

<span id="page-12-2"></span>*Obr. 1: Osy d a q pro čtyřpólové rotory RSM, převzato z [5].*

### <span id="page-12-0"></span>1.3 Typy rotorů

Typ rotoru záleží na způsobu vrstvení plechů rotoru. Plechy a bariéry mohou být buď axiálně laminované (ALA), nebo radiálně laminované (TLA). Jedná se o podélnou či příčnou osu vrstvení vzhledem k ose hřídele (Obr.2). Existuje také rotor s vyniklými póly, avšak ten má špatné vlastnosti, a proto se již neuvažuje jeho použití [3].

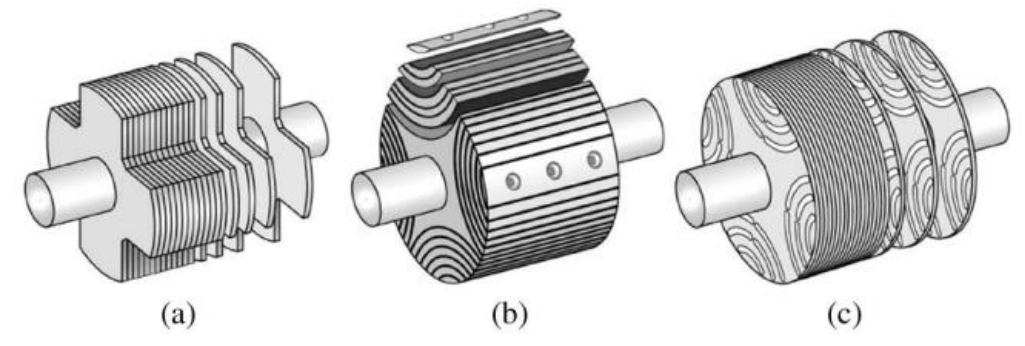

<span id="page-12-3"></span>*Obr. 2: Typy rotorů RSM a) s vyniklými póly, b) axiálně laminovaný rotor, c) radiálně laminovaný rotor, převzato z [6].*

#### <span id="page-12-1"></span>1.3.1 Axiálně laminované rotory

Na první pohled se mohou zdát axiálně laminované a radiálně laminované rotory velmi podobné, pokud se podíváme na řez motoru. Obě konstrukce mají několik podobně vypadajících bariér, avšak pokud prozkoumáme způsob konstrukce laminace, všimneme si, že u ALA rotoru je zapotřebí natvarované plechy a bariéry připevnit k sobě pomocí šroubů. Tento způsob konstrukce pak přináší větší mechanické namáhání a také vyšší zvlnění momentu. Jelikož tento typ rotoru je vyráběn z plechů, které jsou na sebe naskládané podélně, je tak vytvořena plocha, v níž vznikají poměrně vysoké ztráty vířivými proudy. Bariéry přitom nejsou vzduchové, ale většinou z epoxidu [4].

### <span id="page-13-0"></span>1.3.2 Radiálně laminované rotory

Radiálně laminované rotory jsou oproti ALA rotorům sestaveny pouze z na sebe naskládaných elektrotechnických plechů, přičemž jsou bariéry většinou vyřezány pomocí laseru. Jedná se tedy hlavně o vzduchové bariéry.

Plechy jsou přitom vyřezány do diskového tvaru a po naskládání na sebe jsou slisovány k sobě, aby vytvořily jeden rotor. Tady také vidíme jednu z výhod TLA rotoru, který oproti ALA rotoru má mnohem jednodušší způsob výroby.

Jak již bylo naznačeno u ALA rotoru, TLA rotory lépe snáší mechanické namáhání, přesto se do bariér vyřezávají takzvané bariérové můstky, které mají napomáhat ke snížení mechanického namáhání způsobeného setrvačnými silami. Problém je však s materiálem. Bariérové můstky jsou vyráběny často z elektrotechnické oceli, ze které je vyroben i rotor. Proto jimi může procházet magnetický tok. Tím se původní cesty magnetického toku rozptýlí a zvýší se tak indukčnost v ose q a sníží v ose d, což je nežádoucí [7].

Optimalizace geometrie TLA rotoru je velmi obtížná. Obsahuje totiž mnoho parametrů, které jsou navzájem propojené a změna jednoho může ovlivnit několik kvalitativních parametrů najednou. Znamená to tedy, že změnou jednoho parametru jako je počet pólů můžeme způsobit značnou změnu účiníku, účinnosti i ovlivnit zvlnění momentu [8].

#### <span id="page-13-1"></span>1.3.3 *Cut-Off* rotor

Pokud by měla poslední bariéra "uříznutou" vnější část, dostaneme takzvaný *Cut-Off* rotor (Obr. 3). Je vidět, že tato struktura oproti předchozím konstrukcím nemá zcela hladký rotor. Struktura *Cuf-Off* rotoru by měla sice snížit v ose q indukčnost, ale snižuje přitom také indukčnost v ose d [9]. Je tu tedy podobný problém jako v předchozí konstrukci.

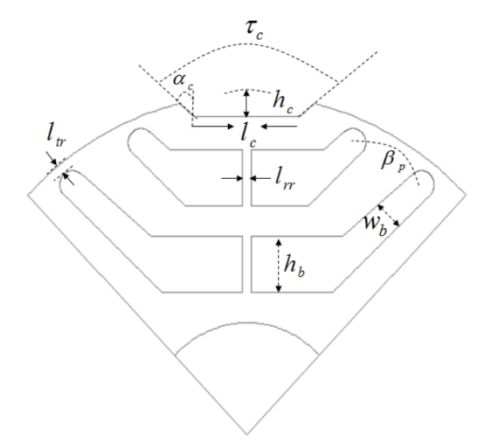

*Obr. 3: Cut-Off struktura rotoru převzato z [10].*

#### <span id="page-13-4"></span><span id="page-13-2"></span>1.4 Kvalitativní parametry motoru

Točivé stroje mají několik kvalitativních parametrů, které můžeme využít pro porovnání vlastností mezi dvěma podobnými konstrukcemi. V této práci se zaměřím na dva z nich, které bude možné v simulaci zobrazit. Jedná se o zvlnění momentu a účiník.

#### <span id="page-13-3"></span>1.4.1 Zvlnění momentu

Jedním z důležitých kvalitativních parametrů je zvlnění momentu. Jedná se o kvalitativní parametr, který je neodlučitelnou součástí RSM, přesto velmi nežádoucí. Pokud by totiž bylo zvlnění momentu příliš velké, docházelo by k vibracím, a tím pádem k mechanickému namáhání

motoru. V důsledku vibrací by motor způsoboval také hluk, jelikož by se "klepal". Zvlnění motoru je definováno následujícím vzorcem, kde *M*avg je průměrná hodnota momentu, *M*max je maximální hodnota momentu a M<sub>min</sub> je minimální hodnota momentu [11]:

$$
M_{zvl} = \frac{M_{max} - M_{min}}{M_{avg}} \cdot 100. \tag{1-6}
$$

## <span id="page-14-0"></span>1.4.2 Účiník

Účiník je dalším ze stěžejních parametrů. Účiník cos ϕ je bezrozměrná veličina udávající poměr činného výkonu *P* a zdánlivého výkonu *S*:

$$
\cos \varphi = \frac{P}{S}.\tag{1-7}
$$

Pokud bychom chtěli určit maximální účiník, pak s využitím poměru indukčnosti je možné maximální hodnotu účiníku vyjádřit ve tvaru [12]:

$$
\cos \varphi_{max} = \frac{\xi_L - 1}{\xi_L + 1}.\tag{1-8}
$$

#### <span id="page-14-1"></span>1.5 Dovolené oteplení

Dalším důležitým parametrem u motorů je dovolené oteplení, které motor nesmí přesáhnout. Oteplení motoru jako takové vzniká ze ztrát. Ztráty v motoru dělíme na mechanické ztráty způsobené třením a vlastní ventilací, ztráty Jouleovy a ztráty v železe. Jelikož jsou největší ztráty způsobené u motorů v železe a ve vinutí, zaměříme se hlavně na ně. Ztráty v železe se přitom odvádějí menším tepelným odporem než ztráty ve vinutí, z tohoto důvodu je u RSM rozhodující oteplení statorového vinutí. Rotor RSM oproti ASM nemá žádné vinutí, proto se ani neuvažuje, že by rotor způsoboval nějaké ztráty vinutím [13].

Dovolené oteplení se dělí podle normy ČSN EN 60034-18-21 ed. 2 na šest teplotních tříd: A, E, B, F, H, N. Hodnota dovoleného oteplení určuje teplotu, kterou nesmíme překročit při provozu motoru, aby nedošlo ke zrychlenému stárnutí izolace použité v motoru. Pokud by při zkoušce či simulaci vyšlo najevo,že oteplení převyšuje předem danou třídu, je zapotřebí zvýšit třídu izolace a případně také najít nový materiál, jelikož plechy většinou mají pouze jednu danou třídu izolace. Zvýšením třídy izolace se zvýší i dovolené ztráty ve vinutí, neboť, jak už bylo zmíněno, oteplení způsobují hlavně ztráty ve statorovém vinutí. Konkrétní hodnoty teplot pro jednotlivé teplotní třídy jsou uvedené v následující tabulce [14].

| Jmenovitá tepelná třída | Tepelná třída<br>$({}^{\circ}C)$ |
|-------------------------|----------------------------------|
| 105(A)                  | 105                              |
| 120(E)                  | 120                              |
| 130(B)                  | 130                              |
| 155 $(F)$               | 155                              |
| 180(H)                  | 180                              |
| 200(N)                  | 200                              |

<span id="page-14-2"></span>*Tab. 1: Tepelné třídy dle ČSN EN 60034-18-21 ed. 2 převzato z [14].*

## <span id="page-15-0"></span>1.5.1 Chlazení

Při překročení dovoleného oteplení by došlo ke zrychlenému stárnutí izolace a tím pádem i motoru. Aby se tedy motor udržel pod dovolenou hodnotu oteplení, je zapotřebí motor nějakým způsobem chladit. Jedním ze základních rozdělení chlazení je na chlazení pasivní a chlazení aktivní.

Při pasivním chlazení je teplo ze stroje odváděno přirozenou konvekcí a zářením. Tím pádem je tento způsob chlazení nenáročný, neboť nepotřebujeme chlazení nijak vnucovat. Druhou možnosti je vlastní chlazení, kdy je většina tepla odváděna nucenou konvekcí. Využitím ventilátoru nebo čerpadla vnucujeme proudění chladícího média, které teplo z motoru odvádí. Výhodou oproti pasivnímu chlazení je samozřejmě vyšší účinnost. Naopak nevýhodou je potřeba chlazení "vnucovat", tedy využít určitý dodatečný příkon pro funkci chlazení [15].

V případě RSM nižších výkonů přichází v úvahu hlavně chlazení s využitím vlastní ventilace. Na společnou hřídel je tedy připojen ventilátor, který se otáčí společně s rotorem, podobně jako u asynchronních motorů.

# <span id="page-15-1"></span>2. Modelování synchronního reluktančního motoru

V této kapitole je popsáno samotné modelování RSM. Návrh je nejprve proveden ve vývojovém prostředí Ansys RMxprt. Toto prostředí nabízí možnost návrhu nejčastějších typu motorů. Je zapotřebí začít volbou typu motoru, poté se musí zadat konstrukční rozměry a vinutí motoru. Nakonec se zadají počáteční hodnoty pro analýzu a po kontrole správnosti návrhu je možné simulaci provést.

## <span id="page-15-2"></span>2.1 Silokřivky magnetického toku

Návrh a simulaci modelů motorů jsem se rozhodl po konzultaci s vedoucím práce provést ve vývojářském prostředí Ansys Electronics Desktop. Vzor pro stator RSM byl převzat z modelu asynchronního motoru. Jednotlivé hodnoty rozměrů statoru a vinutí jsou uvedeny v manuálu pro ASM od firmy Ansys [16].

Výměnou pouze rotoru a ponecháním původního statoru umožníme též částečné porovnání vlastností RSM s původním ASM.

Aby se vytvořil rotor RSM, je zapotřebí znát průběh silokřivek magnetického toku motoru. Pro jejich zobrazení využiji RMxprt a Maxwell 2D obsažené v programu Ansys Electronics Desktop. Ve vývojářském prostředí RMxprt jsem však neobjevil možnost rotoru bez bariér, proto jsem vytvořil rotor s velmi malou bariérou pro zobrazení silokřivek ve zbytku rotoru, jak můžeme vidět na Obr. 4 a Obr. 5.

<span id="page-15-3"></span>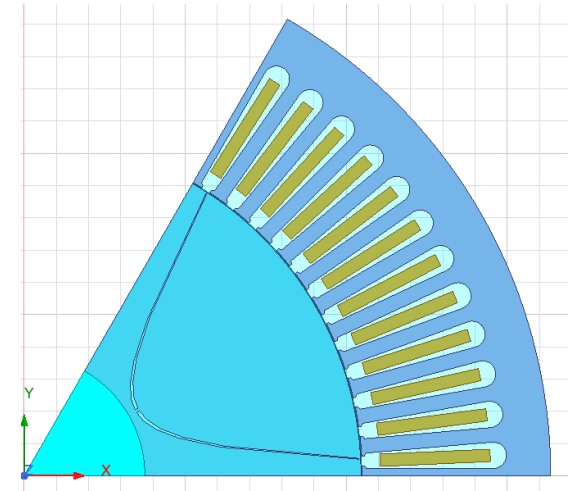

*Obr. 4: Část rotoru pro zobrazení silokřivek magnetického toku.*

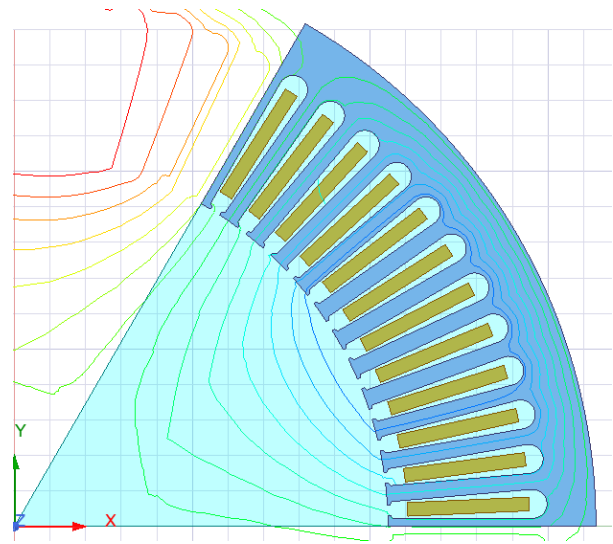

*Obr. 5: Zobrazení silokřivek magnetického toku.*

## <span id="page-16-2"></span><span id="page-16-0"></span>2.2 RMxprt

Program RMxprt nabízí širokou škálu různých vzorů pro vytváření modelu točivých strojů. Pro tvorbu samostatné konstrukce je zapotřebí zvolit v **Design Flow** možnost **Generate RMxprt Solutions**. Dále v sekci **Machine Type** zvolím **General** a vyberu mezi **Synchronous Machines** položku **Reluctance Synchronous Machine**. Vývojářské prostředí poté připraví vzor motoru pro zadání rozměrů a hodnot navrhovaného RSM.

## <span id="page-16-1"></span>2.2.1 Návrh statoru

Při návrhu statoru využiji rozměry statoru ASM zmiňovaného v [části](#page-15-2) 2.1. Při zvolení položky **Stator** v RMxprt se mi zobrazí okno pro zadávání hodnot (Obr. 6). Nejprve si zvolím počet pólů a poté počet drážek. Dále je zapotřebí si zvolit typ zapojení a poté tvar drážky. RMxprt také pro přehlednost nabízí grafické zobrazení daného zapojení vinutí a tvaru drážky. Při volbě se otevře malé okénko, kde je možné změnit typ zapojení a poté se zobrazí grafická podoba.

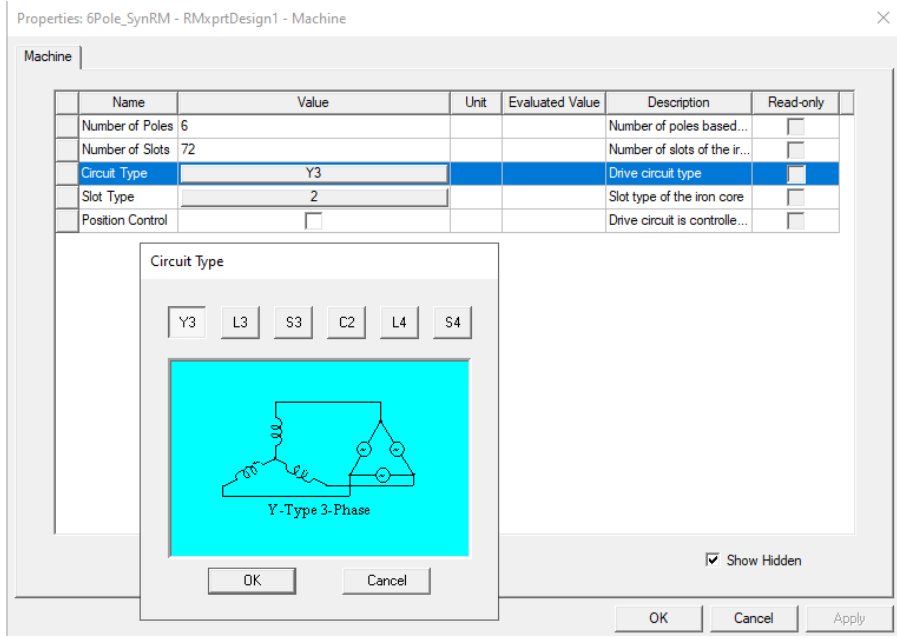

<span id="page-16-3"></span>*Obr. 6: Okno pro návrh statoru RSM s vyobrazením typu zapojení*.

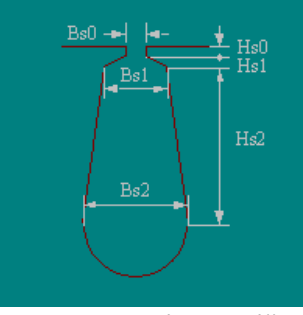

*Obr. 7: Zvolený typ drážky.*

<span id="page-17-0"></span>Nyní následuje vyplnění rozměrů statoru. Volbou položky **Core**, která se nachází pod položkou **Stator**, se otevře další okno. Začnu volbou vnějšího průměru statoru a poté vnitřního průměru. Dále zadám délku statoru, která bude stejná i pro rotor. Zde je také možné si zvolit materiál, ze kterého je stator vyhotoven. Pro moji simulaci jsem si z rozsáhlé databáze zvolil materiál M19\_29G, který je typickou ocelí pro elektrotechniku. Pokud by bylo zapotřebí, je také možné vlastnosti daného materiálu ručně upravit změnou hodnoty parametrů materiálu.

V dalším kroku zadám hodnoty drážky pro vinutí statoru (Obr. 8). Volbou položky **Slot** pod položkou **Core** si otevřu okno rozměrů. Na Obr. 7 vidíme, co jednotlivé symboly představují.

| Name                  | Value | Unit | <b>Evaluated Value</b> | Description            | Read-only |
|-----------------------|-------|------|------------------------|------------------------|-----------|
| Auto Design           |       |      |                        | Auto design Hs2, Bs1 a |           |
| <b>Parallel Tooth</b> |       |      |                        | Design Bs1 and Bs2 ba  |           |
| Hs0                   | 0.8   | mm   | 0.8 <sub>mm</sub>      | Slot dimension: Hs0    |           |
| Hs1                   | 0.52  | mm   | 0.52mm                 | Slot dimension: Hs1    |           |
| Hs2                   | 39.48 | mm   | 39.48mm                | Slot dimension: Hs2    |           |
| Bs0                   | 3     | mm   | 3 <sub>mm</sub>        | Slot dimension: Bs0    |           |
| Bs1                   | 4.8   | mm   | 4.8mm                  | Slot dimension: Bs1    |           |
| Bs2                   | 8.2   | mm   | 8.2mm                  | Slot dimension: Bs2    |           |

<span id="page-17-1"></span>*Obr. 8: Rozměry drážky statoru.*

<span id="page-17-2"></span>Po zadání všech hodnot rozměrů statorů se můžeme vrátit zpět volbou položky **Stator** a můžeme si povšimnout, že RMxprt vykreslil konečnou podobu statoru (Obr. 9).

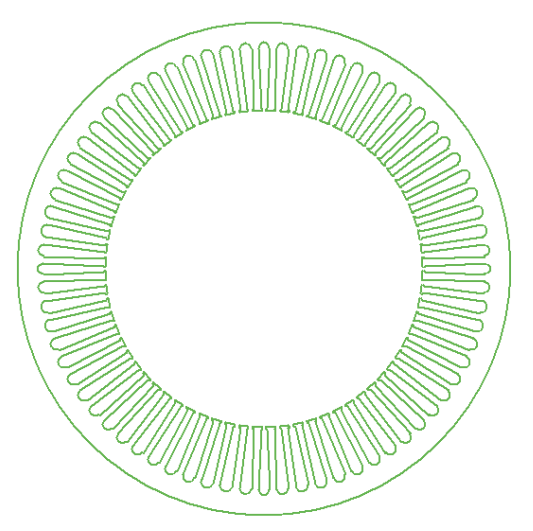

*Obr*. 9*: Stator navrhovaného RSM.*

## <span id="page-18-0"></span>2.2.2 Návrh vinutí

Po zhotovení statoru přichází na řadu návrh vinutí statoru. V položce **Winding** si otevřu opět okno pro zadání parametrů (Obr. 10). Vinutí jsem zadal jednovrstvé s jednou paralelní větví. Materiál jsem zvolil měď při 75 °C, přesněji copper\_75C.

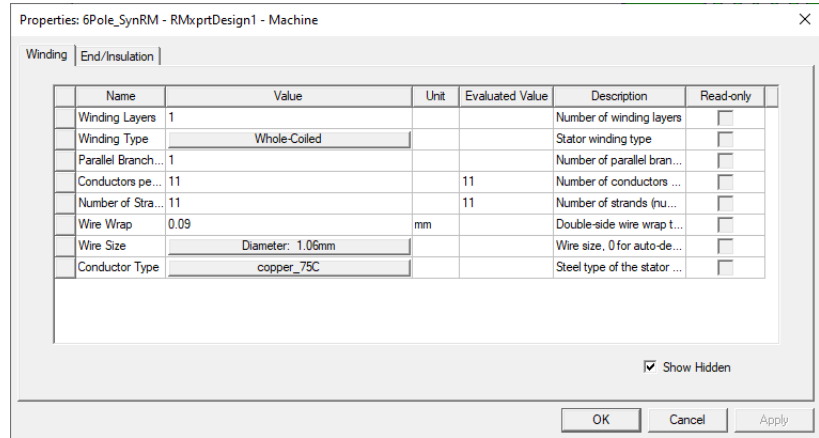

*Obr. 10: Parametry vinutí statoru*

<span id="page-18-2"></span>RMxprt po návrhu vinutí vytvoří také grafickou podobu statorového vinutí. Je možné si zde zobrazit fáze vinutí v drážkách a jejich zapojení volbou možnosti **Connect all coils** (Obr. 11). Toto zobrazení zapojení vinutí budu moci také využít později při zadávání geometrie vinutí v programu Motor-CAD.

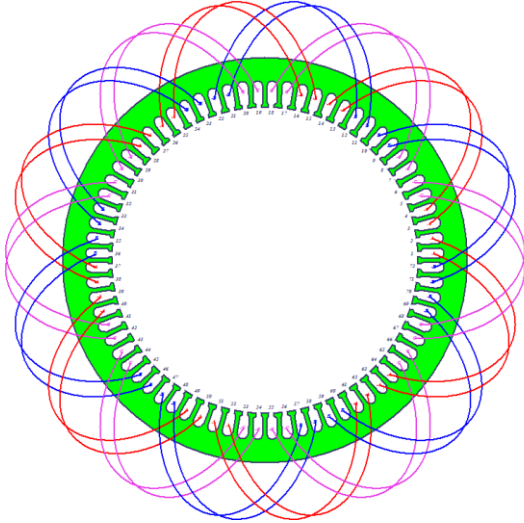

<span id="page-18-3"></span>*Obr. 11: Vinutí statoru pro navržený RSM.*

Po několika simulacích jsem však narazil na problém s vinutím statoru dle původního ASM. Zaplnění drážky statoru bylo u původního ASM pouze 14 %, což způsobovalo mnohé potíže s výpočty a simulacemi. Bylo tedy zapotřebí vinutí statoru pozměnit, aby bylo možné RSM simulovat. Na Obr. 10 tedy vidíme nové vinutí statoru pro RSM.

## <span id="page-18-1"></span>2.2.3 Návrh TLA rotoru

Poslední částí návrhu ve vývojovém prostředí RMxprt je rotor motoru. Rotor RSM jsem vytvořil ve dvou provedeních. V prvním případě se jedná o rotor TLA jak ukazuje Obr. 12. Aby RSM správně fungoval, je zapotřebí v sekci **Rotor**zvolit stejný počet pólů. Dále v sekci **Core** zadám hodnoty rozměrů. V tomto případě jsem opět zvolil rozměry podobné jako má ASM, podle kterého byl navržen stator. Tato možnost se nabízí, neboť se může u ASM vyndat rotor a vymění se za RSM rotor, který by měl mít podobné rozměry [11].

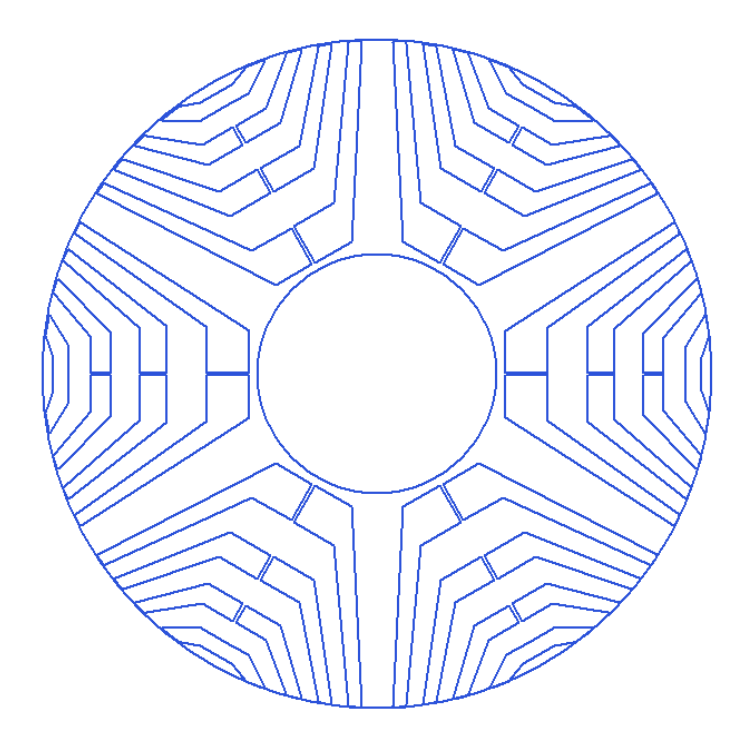

<span id="page-19-1"></span>*Obr. 12: Šestipólový TLA rotor.*

#### <span id="page-19-0"></span>2.2.4 Návrh bariéry

Bariéru rotoru jsem se rozhodl zvolit typu *hyperbolic-polyline*, přestože tento tvar bariéry neodpovídá nejlépe tvaru silokřivek magnetického toku. Tento typ bariéry jsem zvolil, aby bylo možné později v Motor-CAD zadat podobnou strukturu. Velikost vzduchové mezery bariéry jsem se snažil přizpůsobit podle průběhu silokřivek.

Optimalizace rozměrů bariéry by sice byla možná, ale z časového hlediska této práce neproveditelná. Proto je využita možnost **Barrier Auto Arrangement**, kterou RMxprt nabízí (Obr. 13). Stačí tedy zvolit pouze rozměry první bariéry a zbylé bariéry se automaticky navrhnou pomocí programu (Obr. 14).

| Name               | Value | Unit | <b>Evaluated Value</b> | Description               | Read-only |             |
|--------------------|-------|------|------------------------|---------------------------|-----------|-------------|
| Bamiers per Pole 4 |       |      |                        | Number of barriers in o   |           |             |
| Н                  | 0.5   | mm   | 0.5 <sub>mm</sub>      | Dimension H               |           |             |
| W                  |       | mm   | 1 <sub>mm</sub>        | Dimension W               |           |             |
| R                  | 0.5   | mm   | 0.5 <sub>mm</sub>      | Barrier fillet radius R   |           |             |
| R <sub>0</sub>     | 0     | mm   | <b>Omm</b>             | Barrier arch center loca  | п         |             |
| <b>Rb</b>          | 40    | mm   | 40mm                   | Incircle radius of the bo | L         |             |
| <b>B0</b>          | 13    | mm   | 13mm                   | Bottom width of the first |           |             |
| Y <sub>0</sub>     | 12.5  | mm   | 12.5mm                 | Bottom width of the first | Г         |             |
| Barrier Auto Arr   | ⊽     |      |                        | Check the box to let ba   | Г         |             |
|                    |       |      |                        |                           | ⊽         | Show Hidden |

<span id="page-19-2"></span>*Obr. 13: Rozměry bariéry.*

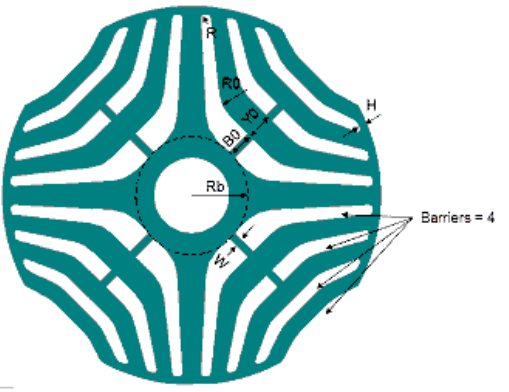

*Obr. 14: Volba rozměrů v RMxprt.*

## <span id="page-20-2"></span><span id="page-20-0"></span>2.2.5 Návrh *Cut-Off* rotoru

Jako druhým rotorem pro porovnání vlastností jsem zvolil rotor typu *Cut-Off* (Obr. 15). Jelikož je zvolena možnost automatického návrhu zbylých bariér, bylo zapotřebí rozměry první bariéry zvolit tak, aby program u poslední vnější bariéry vytvořil strukturu *Cut-Off*.

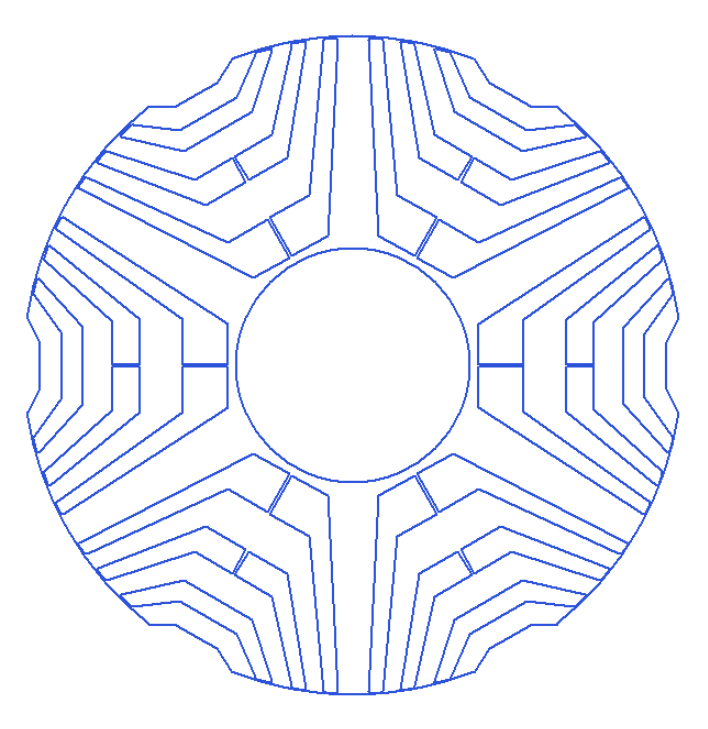

*Obr. 15: Šestipólový TLA s Cut-Off rotorem.*

#### <span id="page-20-3"></span><span id="page-20-1"></span>3. Výsledky analýzy RMxprt

Po vytvoření modelu už zbývá pouze nastavit analýzu modelu. V sekci **Analysis** si vytvoříme **Setup1**, do kterého zadáme parametry motoru. Můžeme zde také změnit název analýzy pro přehlednost, pokud bychom chtěli vytvořit několik verzí.

Pro analýzu RSM je zapotřebí zvolit výkon, pro který bude RMxprt hledat výsledky analýzy. Jelikož RSM pracuje při 45° zátěžného úhlu, zvolil jsem danou hodnotu výkonu pro jednotlivé verze RSM. Napětí jsem nastavil na 400 V a otáčky na 1000 ot/min. Frekvenci jsem zadal na 50 Hz. Zaškrtnutím políčka **Enabled** jsou hodnoty analýzy připraveny [17].

Před samotnou analýzou je ještě zapotřebí nejprve nechat zkontrolovat, zda jsou zadané údaje rozměrů a analýzy v pořádku. V horní liště se zvolí **RMxprt -> Validation Check** a program zkontroluje design a nastavenou analýzu.

Pokud bylo po kontrole vše v pořádku, je nyní možné v liště zvolit **RMxprt -> Analyze All**. RMxprt poté podle zadaných hodnot provede simulaci navrženého motoru.

Výsledky analýzy pak získáme přes **Setup1**, volbou **Performance.** Zde se zobrazí okno analýzy a je možné zjistit vlastnosti navrženého motoru (Obr. 16, 17, 18). V liště **Performance** je pak možné si zobrazit data analýzy o vlastnostech motoru pro porovnání. Můžeme si zde všimnout například požadovaného výkonu při 1000 ot/min či účinnosti. Na Obr. 16 a 17 je vidět, že motor s TLA rotorem je zatížen výkonem 11,64 kW a *Cut-Off* rotor výkonem 12,27 kW. Obě varianty jsou procentuálně na svůj výkon zatíženy stejně, neboť mají stejný zátěžný úhel.

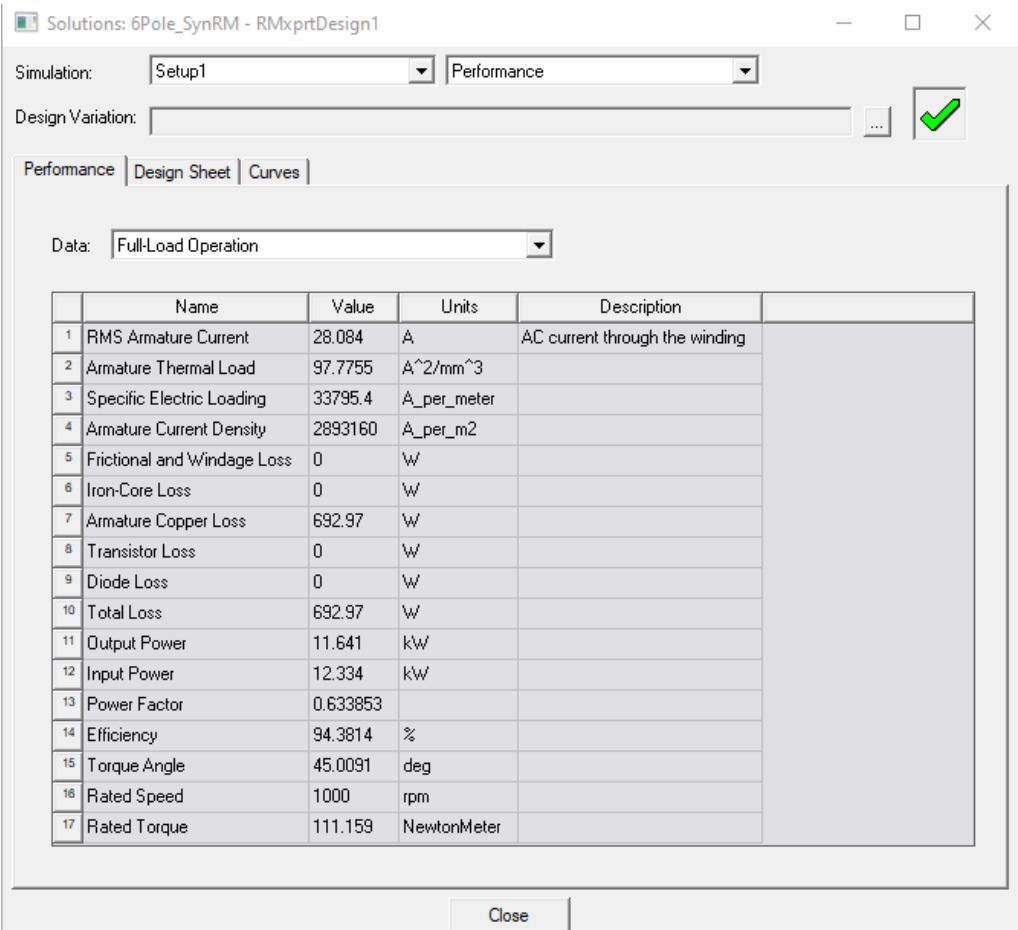

<span id="page-21-0"></span>*Obr. 16: Výsledky analýzy pro TLA rotor*.

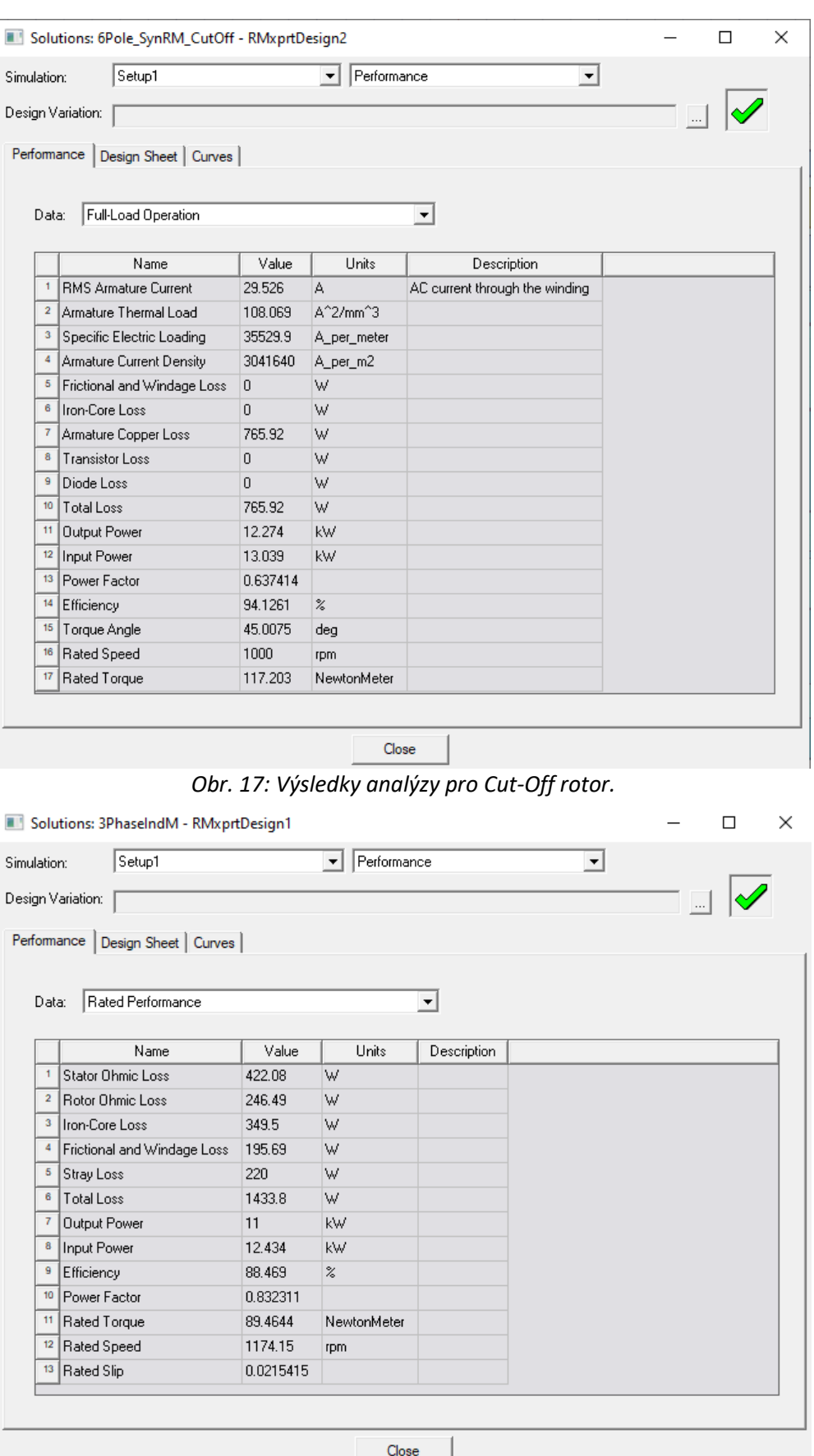

<span id="page-22-1"></span><span id="page-22-0"></span>*Obr. 18: Výsledky analýzy pro původní ASM.*

Volbou složky **Curves** je také možné si zobrazit křivky analýzy. V křivce výkon/zátěžný úhel na Obr. 19 vidíme, že RSM opravdu pracuje při 45° zátěžného úhlu.

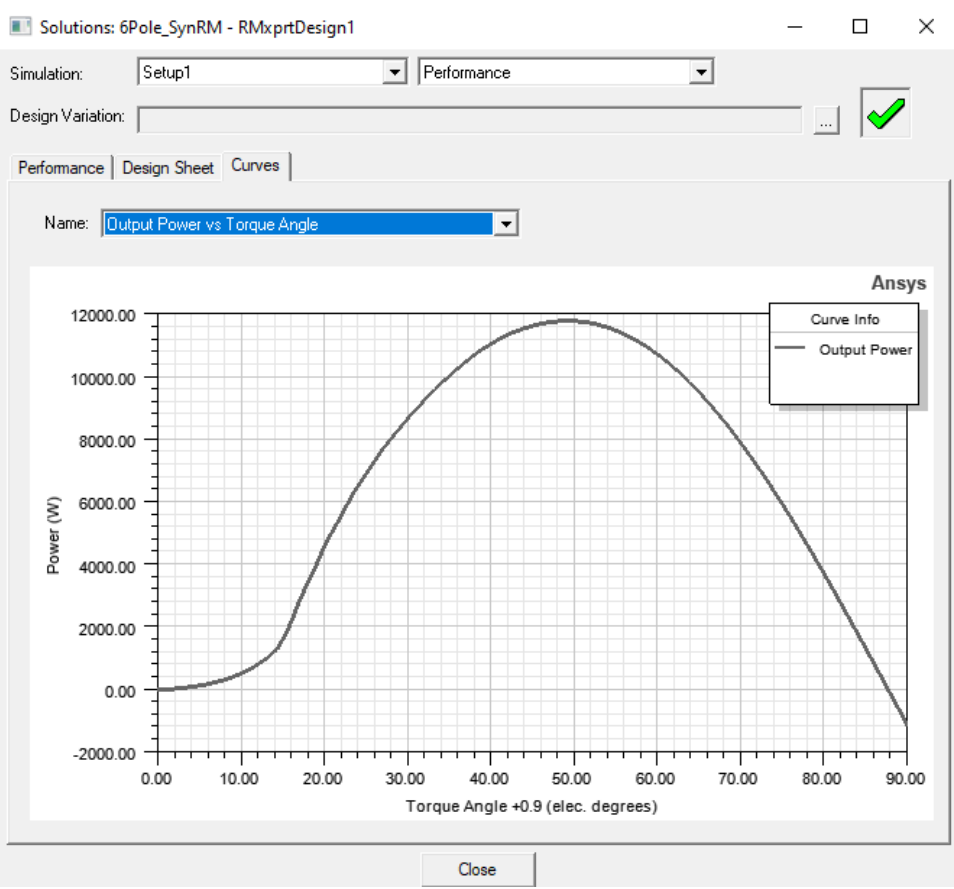

*Obr. 19: Křivka výkon/zátěžný úhel.*

## <span id="page-23-4"></span><span id="page-23-0"></span>3.1 Účiník

Porovnáním výsledných hodnot z Obr. 16, 17, 18 vidíme, že z analýzy RMxprt vyšel účiník v obou případech nižší než u ASM. U TLA rotoru je účiník přibližně o 0,198 nižší než u původního ASM. U *Cut-Off* rotoru je účiník o 0,195 nižší.

## <span id="page-23-1"></span>3.2 Účinnost

Naopak účinnost RSM rotorů je vyšší než u původního ASM. Jelikož RSM nemá na rotoru žádné vinutí, nebude RSM mít ani ztráty ve vinutí rotoru. U TLA rotoru můžeme zaznamenat účinnost přibližně o 5,91 % vyšší než u původního ASM. V případě *Cut-Off* rotoru je účinnost vyšší o 5,66 %.

## <span id="page-23-2"></span>3.3 Moment

Jako třetím parametrem z analýzy si můžeme u momentu povšimnout vyšší hodnotu v případě RSM oproti původnímu ASM. Zde došlo k zvýšení hodnoty o 21,7 N∙m u TLA rotoru oproti původnímu ASM. *Cut-Off* rotor má moment vyšší o 27,7 N∙m, avšak obě verze RSM odebírají také vyšší proud.

## <span id="page-23-3"></span>4. Vytvoření 2D modelu

Nyní je na řadě z vyhotovených návrhu modelů RSM vytvořit 2D model ve vývojovém prostředí Maxwell 2D. Poté, co se model vytvoří, bude následovat nastavení analýzy pro tranzientní simulaci obou motorů. Analýzu motorů budu provádět bez rozběhu, důvod bude vysvětlen níže.

### <span id="page-24-0"></span>4.1 Maxwell 2D

Vytvoření Maxwell 2D modelu je v programu Ansys Electronics Desktop propojené s vývojářským prostředím RMxprt. Program totiž nabízí přímo možnost dle RMxprt vzoru vytvořit automaticky Maxwell 2D model (Obr. 20, 21). Podle již zadané analýzy se zvolí **Setup1 -> Create Maxwell Design -> Type: Maxwell 2D Design** a poté se v Maxwell 2D model vytvoří automaticky.

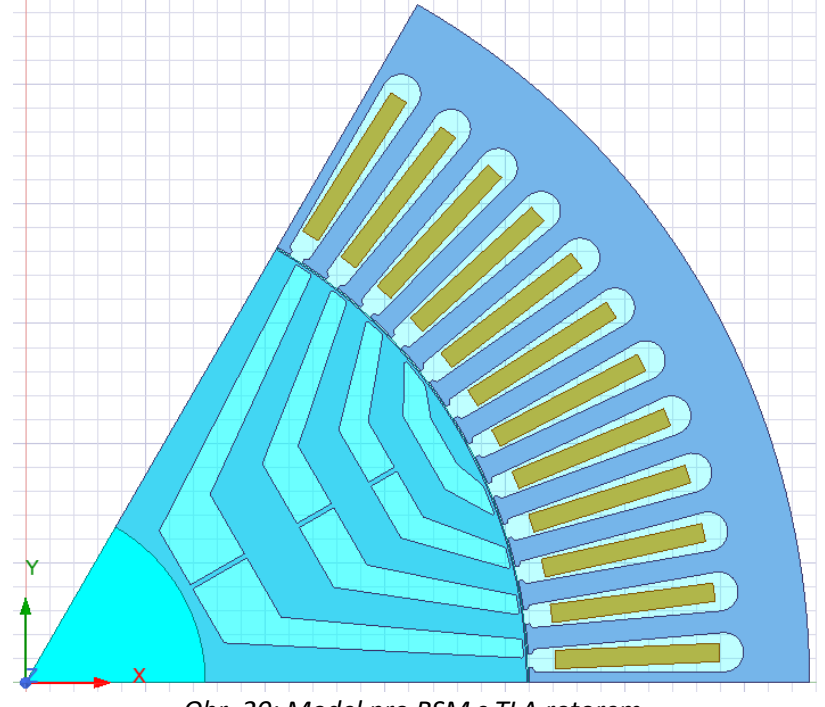

<span id="page-24-1"></span>*Obr. 20: Model pro RSM s TLA rotorem.*

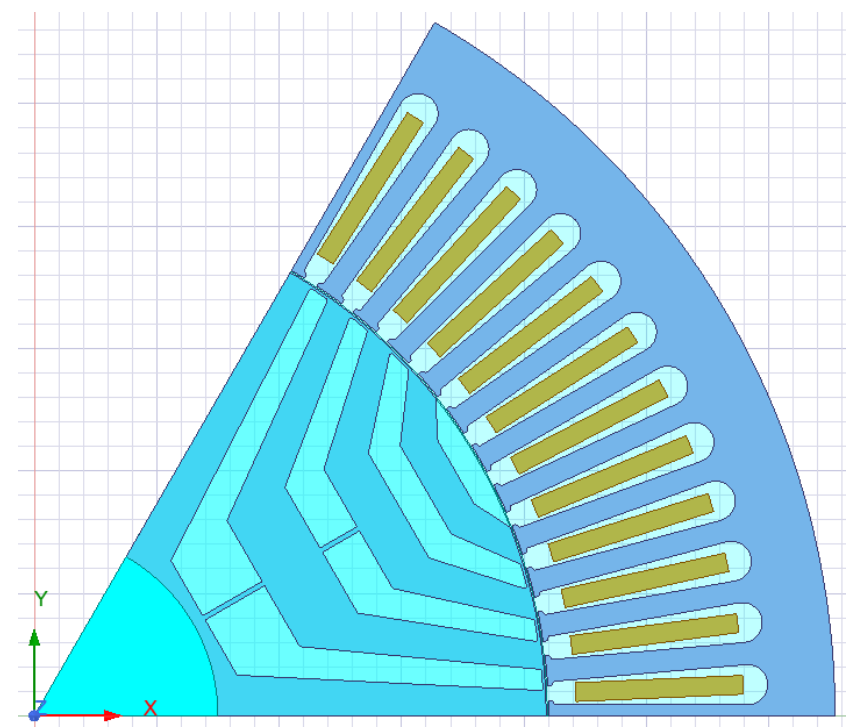

<span id="page-24-2"></span>*Obr. 21: Model pro RSM s Cut-Off rotorem.*

#### <span id="page-25-0"></span>4.2 Nastavení analýzy

Aby bylo možné obdržet výsledky z modelu motoru, je zapotřebí nastavit tranzientní magnetickou analýzu. V horní liště zvolíme **Maxwell 2D -> Solution Type -> Magnetic: Transient**.

Ještě je zapotřebí nastavit zobrazení magnetického toku, aby analýza tok simulovala současně. Nejprve označím celý model pomocí **Edit -> Select All** a poté kliknutím pravého tlačítka myši na model zvolím **Fields -> A -> Flux lines**. Nakonec již stačí v okénku **In Volume** zvolit **AllObjects.**

U samotné analýzy ještě nastavíme dobu a krok simulace, ve všech případech jsem si nastavil dobu ukončení simulace na 0,2 s a krok 0,0002 s. S takto nastaveným krokem obdržíme dostatečně detailní průběh pro jednotlivé simulace a analýza také nebude trvat příliš dlouho. Simulace je také schopna automatického rozpoznaní ustáleného stavu, tedy při ustálení křivek proudů a napětí ukončuje analýzu.

Aby bylo možné vidět magnetický tok v různých dobách, je zapotřebí ještě v nastavení analýzy zvolit čas pro ukládání rozložení magnetického pole. V sekci **Save Fields** zvolíme volbu **Custom** a uložíme **Linear** step s krokem, který jsem si nastavil na analýzu. V případě potřeby je také možné čas či krok poupravit.

Počáteční poloha rotoru je přednastavena pomocí RMxprt při vytváření modelu na 40 stupňů. Maxwell2D nabízí možnost přímo přepsat mechanický úhel natočení. Tato možnost je pro uživatele mnohem jednodušší než nastavovat jak mechanický úhel natočení, tak i elektrické napájení. Aby se zátěžný (elektrický) úhel rovnal mechanickému úhlu, musel bych mít dvou-pólový stroj. Jelikož mám šesti-pólový stroj, je zapotřebí elektrický úhel vydělit počtem pólpárů, abych obdržel mechanický úhel natočení:

$$
\theta_m = \frac{\theta_e}{p_p}.\tag{4-1}
$$

Tedy pro zátěžný úhel 45° je zapotřebí mechanické natočení 15°. Požadovanou hodnotu počáteční polohy lze jednoduše změnit, stačí zvolit **Model -> MotionSetup1** a upravit hodnotu **Initial Position**.

Pro vytvořené modely v Maxwell 2D odpovídá 26° mechanického úhlu natočení přibližně 0° zátěžného úhlu, kdy je moment nulový. Pro simulaci zátěžného úhlu 45° je tedy zapotřebí nastavit mechanický úhel natočení na 41°.

V **MotionSetup1** je také možné v sekci **Mechanical** zaškrtnout **Consider Mechanical Transient** pro simulaci rozběhu motoru. V takovém případě by analýza počítala s momentem setrvačnosti, tlumením a zátěžným momentem. Hodnota momentu setrvačnosti je programem vypočítána, a poté je možné hodnotu využít při analýze. Pro reálnou simulaci by bylo vhodné také zvolit zátěžný moment záporný, aby byla simulace pro motor a ne generátor, ale z časových důvodů jsem možnost **Consider Mechanical Transient** nezaškrtnul. Simulace v takovém případě není až tak časově náročná na analýzu a počítá s pevně danou hodnotou rychlosti otáčení již z počátku, jedná se vlastně o analýzu ustáleného stavu.

Nakonec je ještě zapotřebí upravit kvalitu sítě modelů. Maxwell 2D při automatické tvorbě počítá pouze s přibližně 2 000 elementy pro celý motor. To je však příliš málo elementů pro popis geometrie a vzájemného pohybu sítě při rotaci. Proto jsem pro rotor a stator nastavil alespoň 10 000 elementů a pro vzduchovou mezeru též. U vzduchové mezery jsem také nastavil maximální velikost elementu na půlku její velikosti. Stačilo pouze zvolit hodnoty přes **Asign Mesh Parameters -> Inside Selection -> Length Based.**

Před zahájením samotné analýzy je pak zapotřebí obdobně jako při analýze v RMxprt nejprve provést kontrolu všech zadaných hodnot a správnost modelu. V horní liště se zvolí položka **Maxwell 2D -> Validate all,** a poté, co proběhne v pořádku kontrola, bude možné provést analýzu. Pro zobrazení výsledku analýzy je možné předem nastavit, jaké průběhy budeme chtít zaznamenávat. Maxwell 2D však již při vytváření modelů připravil několik průběhů, které se budou zaznamenávat, pokud je nesmažeme. Z předem připravených průběhů, které budu analyzovat, využiji průběh momentu a průběh proudu na všech třech fázích.

## <span id="page-26-0"></span>5. Výsledky analýzy Maxwell 2D

Analýza má otáčky rotoru pevně nastavenou na hodnotu 1000 ot/min, přitom není nastaven výpočet elektromechanického přechodového děje, a tudíž dochází pouze k výpočtu elektromagnetického přechodového děje. Rozběh motoru tedy není zohledněn a po přibližně dvou periodách dojde k ustálení proudů. Právě z rychlosti ustálení průběhů si můžeme všimnout, že se opravdu nejedná o rozběh motoru, neboť by k ustálení při rozběhu došlo až po několika periodách.

Přesto v analýze dochází na počátku k velkým špičkovým hodnotám, a proto je zapotřebí ustálené hodnoty určit až v oblasti ustálení. V programu Maxwell 2D je možné hodnoty získat z průběhu jednoduše volbou možnosti **Trace Characteristics -> All**. Zde si vybereme hodnoty, které budeme chtít zobrazit. V dolní části v sekci **Value** vybereme možnost **Specified** a zadáme počáteční čas pro zobrazení a konečný čas. Označením funkce a výběrem možnosti **Add Trace Characteristic** se v pravém horním rohu v legendě u jednotlivých průběhů zobrazí hodnota z daného časového úseku.

#### <span id="page-26-1"></span>5.1 Proudy

Z analýzy vyšla efektivní hodnota proudu přibližně 27,48 A pro TLA rotor (Obr. 22). Pro *Cut-Off* rotor jsme obdrželi efektivní hodnotu proudu okolo 29,22 A (Obr. 23). *Cut-Off* rotor však má výkon o 0,63 kW vyšší než TLA rotor, což způsobuje také vyšší efektivní hodnotu proudu. Tyto hodnoty jsou pro zátěžný úhel 45°, pro menší zátěžný úhel obdržíme také menší efektivní hodnoty proudů.

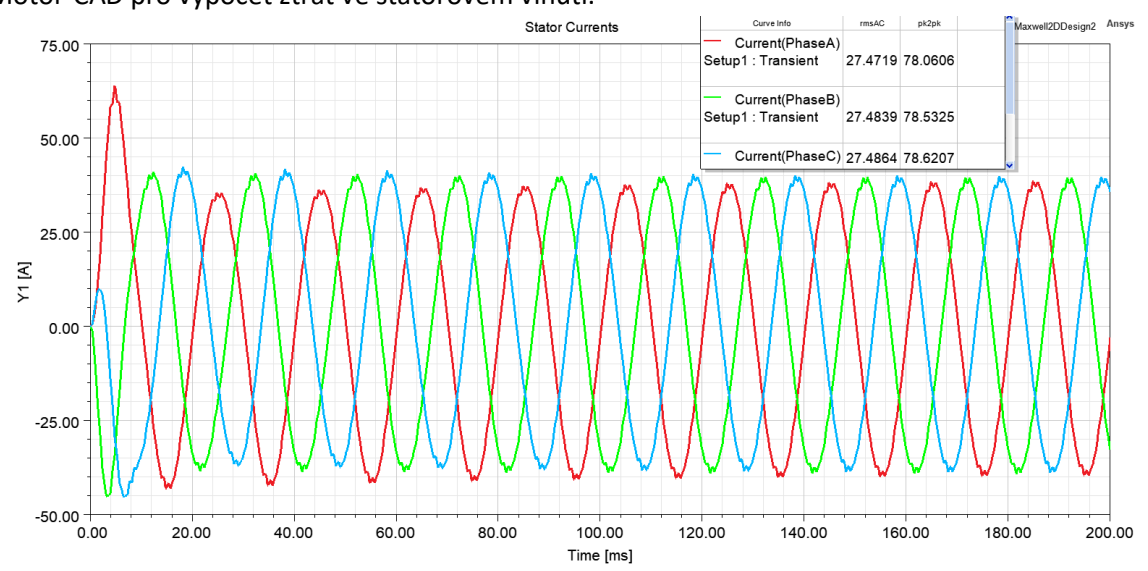

Výsledné hodnoty proudů si zapamatujeme, jelikož budeme moct hodnoty proudů později využít v Motor-CAD pro výpočet ztrát ve statorovém vinutí.

<span id="page-26-2"></span>*Obr. 22: Průběh proudů v čase pro TLA rotor.*

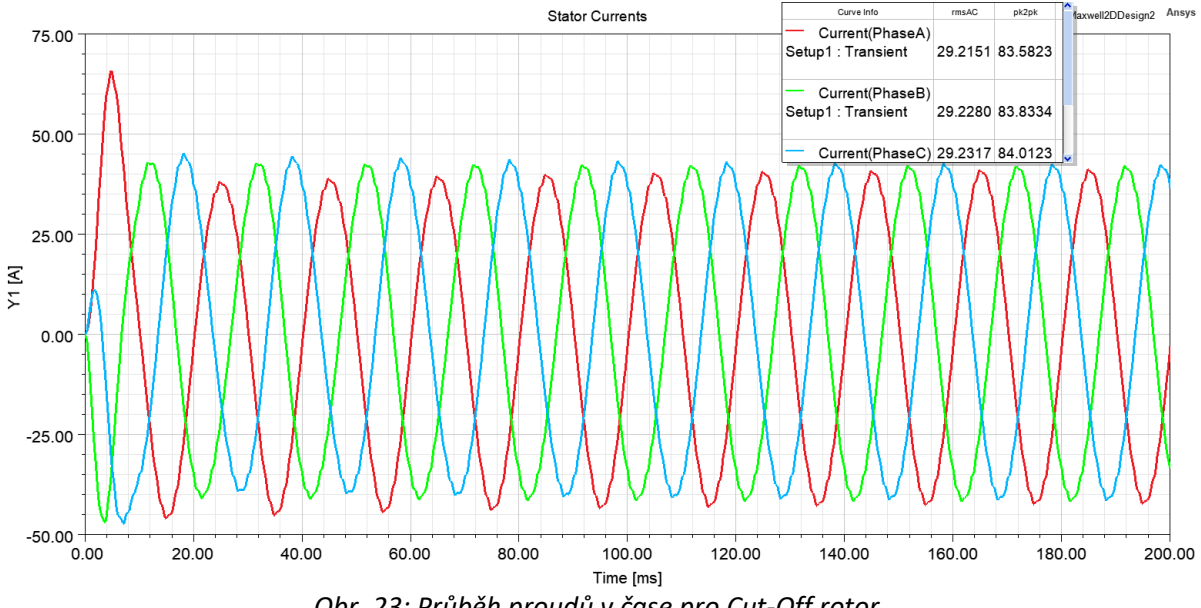

<span id="page-27-1"></span>*Obr. 23: Průběh proudů v čase pro Cut-Off rotor.*

ASM sice nemá zátěžný úhel, ale stále můžeme porovnat velikost proudu s hodnotami proudů u navržených RSM (Obr. 24). Na první pohled si můžeme povšimnout, že u původního ASM není žádná deformace křivky proudu, průběh je sinusový a hladký. U RSM je deformace proudu pravděpodobně způsobena neoptimalizovanou konstrukcí rotorů.

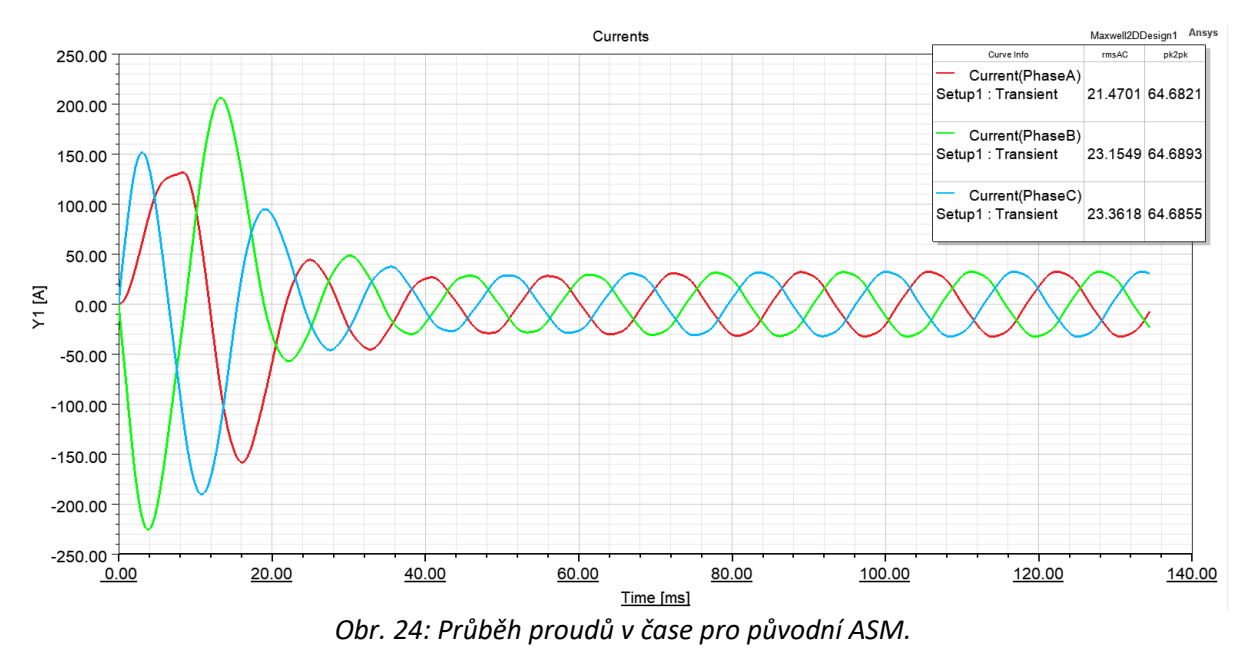

#### <span id="page-27-2"></span><span id="page-27-0"></span>5.2 Moment

Porovnáním průběhů momentu (Obr. 25, 26, 27) vidíme, že v případě *Cut-Off* rotoru je větší zvlnění momentu. Toto zvlnění je pravděpodobně způsobené strukturou rotoru, která není hladká.

<span id="page-28-0"></span>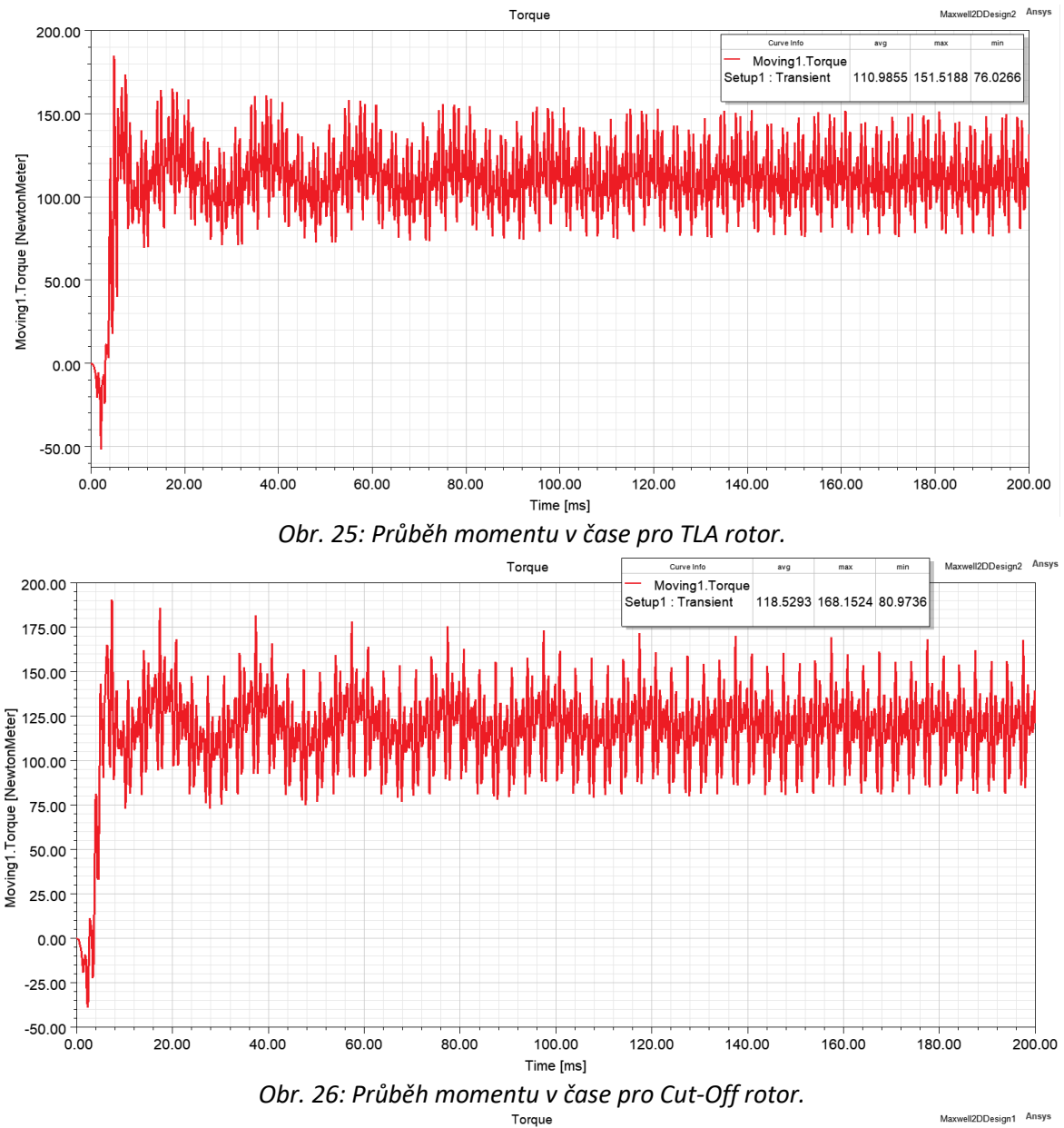

<span id="page-28-1"></span>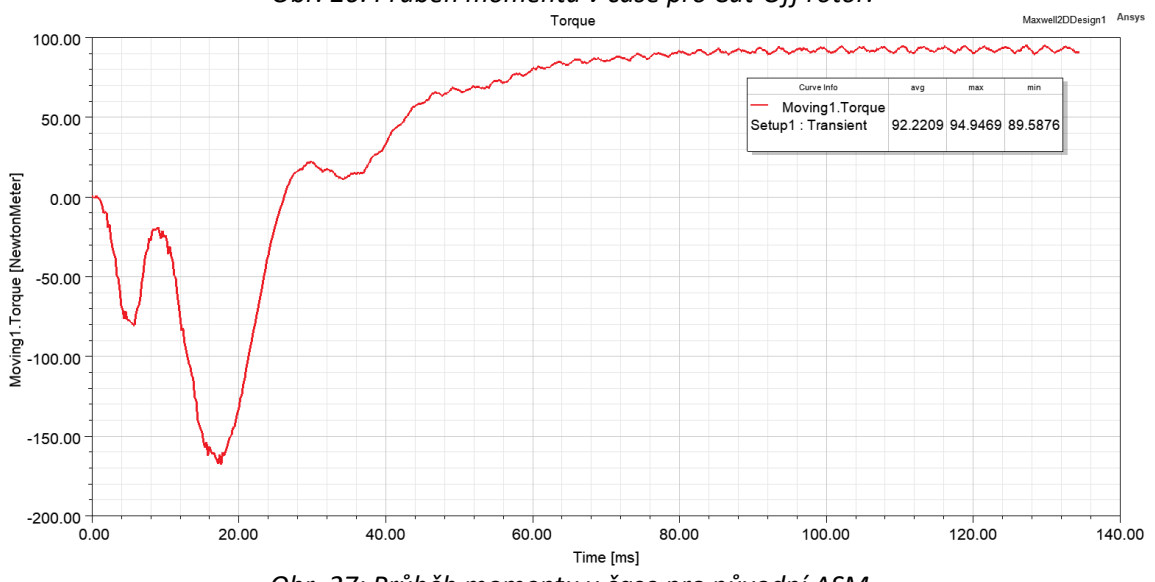

<span id="page-28-2"></span>*Obr. 27: Průběh momentu v čase pro původní ASM.*

U průběhu momentu pro TLA rotor vidíme, že zvlnění momentu dosáhlo až přibližně 68 %. *Cut-Off* rotor má větší zvlnění momentu přibližně 74 %.

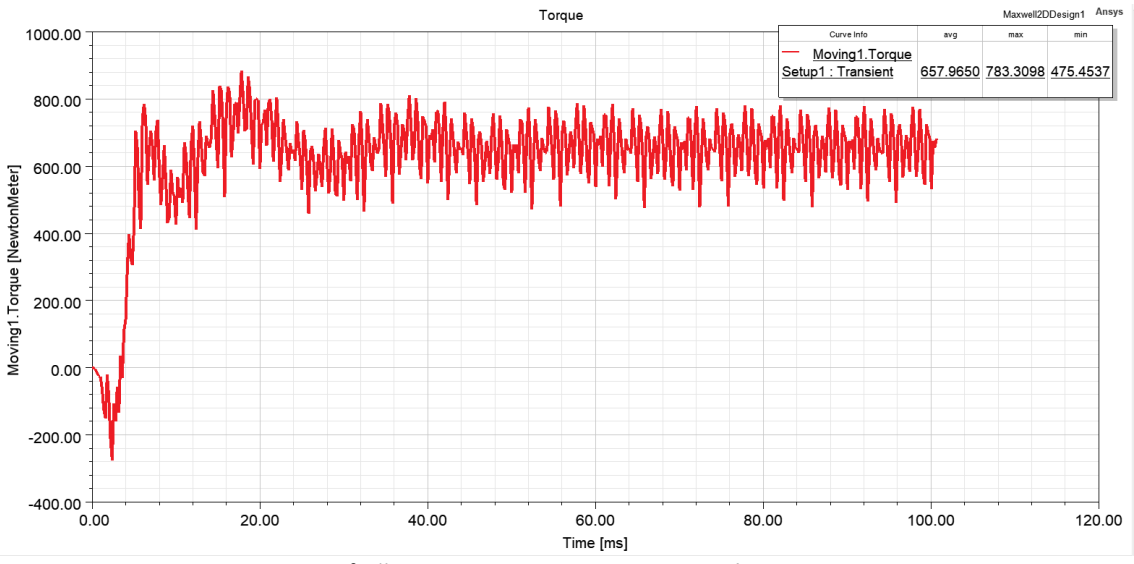

<span id="page-29-1"></span>*Obr. 28: Průběh momentu pro TLA rotor s výkonem 91 kW.*

Pro porovnání jsem si také vytvořil motor s výkonem přibližně 91 kW, na Obr. 28 tedy vidíme, že je zvlnění momentu přibližně 47 %, tedy došlo ke snížení zvlnění přibližně o 21 %.

## <span id="page-29-0"></span>5.3 Magnetický tok

Jelikož jsem si již připravil v nastavení analýzy Maxwell 2D položku **Field**, stačí pouze vybrat v záložce **View -> Set Solution Context** a vybrat čas ze záznamu. Na Obr. 28 a Obr. 29 můžeme vidět, jakým způsobem se silokřivky magnetického toku uzavírají přes vytvořené cesty. Jak již bylo zmíněno v části [1.3.2,](#page-13-0) můstky ve vzduchových bariérách jsou také cestou, přes kterou přechází silokřivky magnetického toku. Dále si z obrázků můžeme povšimnout, že struktura má opravdu šest pólů jak pro stator, tak pro rotor.

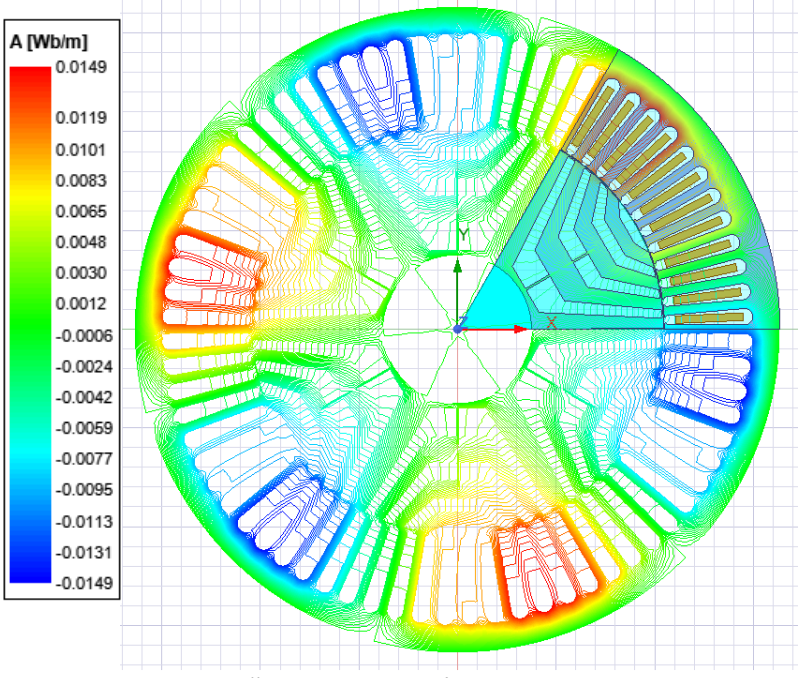

<span id="page-29-2"></span>*Obr. 29: Silokřivky magnetického toku pro TLA rotor.*

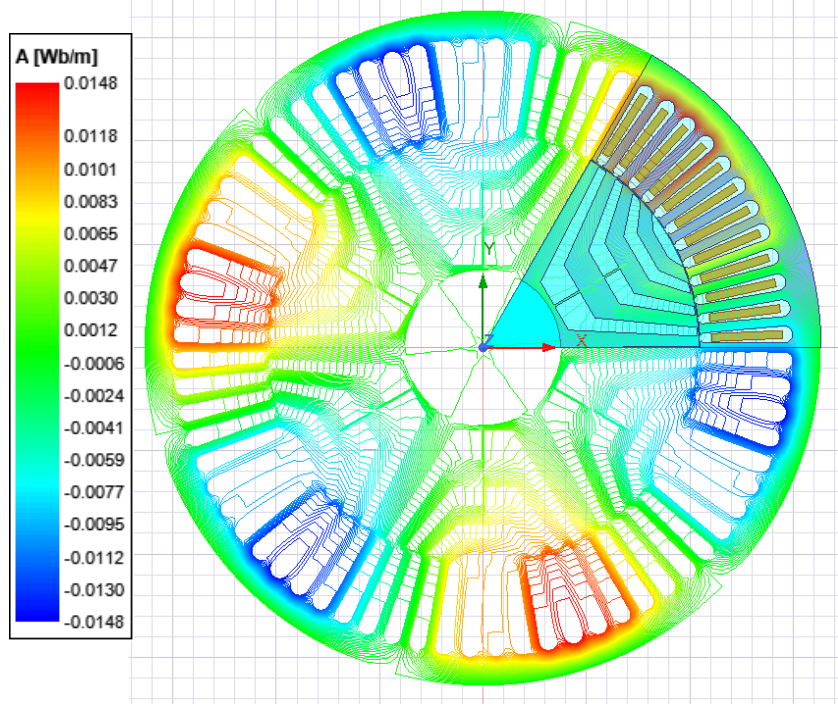

<span id="page-30-2"></span>*Obr. 30: Silokřivky magnetického toku pro Cut-Off rotor.*

## <span id="page-30-0"></span>6. Tepelný model v Motor-CAD

V této kapitole je popsána simulace v programu Motor-CAD. Bude zapotřebí opět vytvořit geometrii obou navržených konstrukcí. Po zadání rozměrů proběhne nejprve analýza modelu E-Magnetic, aby se získaly potřebné hodnoty pro výpočet ztrát motorů. Dle těchto hodnot bude pak možné provést simulaci dovoleného oteplení v ustáleném stavu. Na konci této kapitoly pak proběhne diskuze ohledně dovoleného oteplení a způsoby, jakými se s příliš velkým oteplením vypořádat.

#### <span id="page-30-1"></span>6.1 Model RSM

Pro zkoumání dovoleného oteplení bylo zapotřebí využít programu Motor-CAD. Ansys Electronics Desktop sice nabízí možnost exportovat navržený motor z vývojářského prostředí RMxprt, avšak při exportu navrženého modelu se objevila chyba, kterou se mi bohužel nepodařilo vyřešit. Proto jsem musel geometrii navržených motorů ručně zadat do programu Motor-CAD a poté provést analýzu dovoleného oteplení.

Abych se mohl pokusit o vytvoření geometrie motorů, musel jsem z vývojářského prostředí Maxwell 2D exportoval DXF soubor, který jsem importoval pomocí **File -> Geometry Import -> Select File -> Display** do programu Motor-CAD. Po volbě správného DXF souboru jsem obdržel obrys geometrie navrženého modelu RSM a bylo možné v Motor-CAD upravovat hodnoty rozměrů podle ní.

Konstrukční možnosti rotoru jsou v Motor-CAD pevně dané, v tomto případě je při výběru typu rotoru *Interior U-Shape* tvar bariéry pouze *hyperbolic-polyline*. Pokud bych chtěl analyzovat konstrukci rotoru typu *hyperbolic-curve*, bylo by zapotřebí správně nastavit geometrii importem z RMxprt. Jelikož jsem však narazil na problém s exportem navrženého motoru, který se mi nepodařilo vyřešit, zvolil jsem tvar bariéry *hyperbolic-polyline* (Obr. 30).

*Cut-Off* strukturu jsem se také pokoušel ručně zadat (Obr. 31). Podařilo se mi strukturu přibližně vytvořit, avšak není zcela přesná, neboť ocel poslední bariéry je stále v malém měřítku "připevněná" a není "uříznutá" (Obr. 3).

<span id="page-31-0"></span>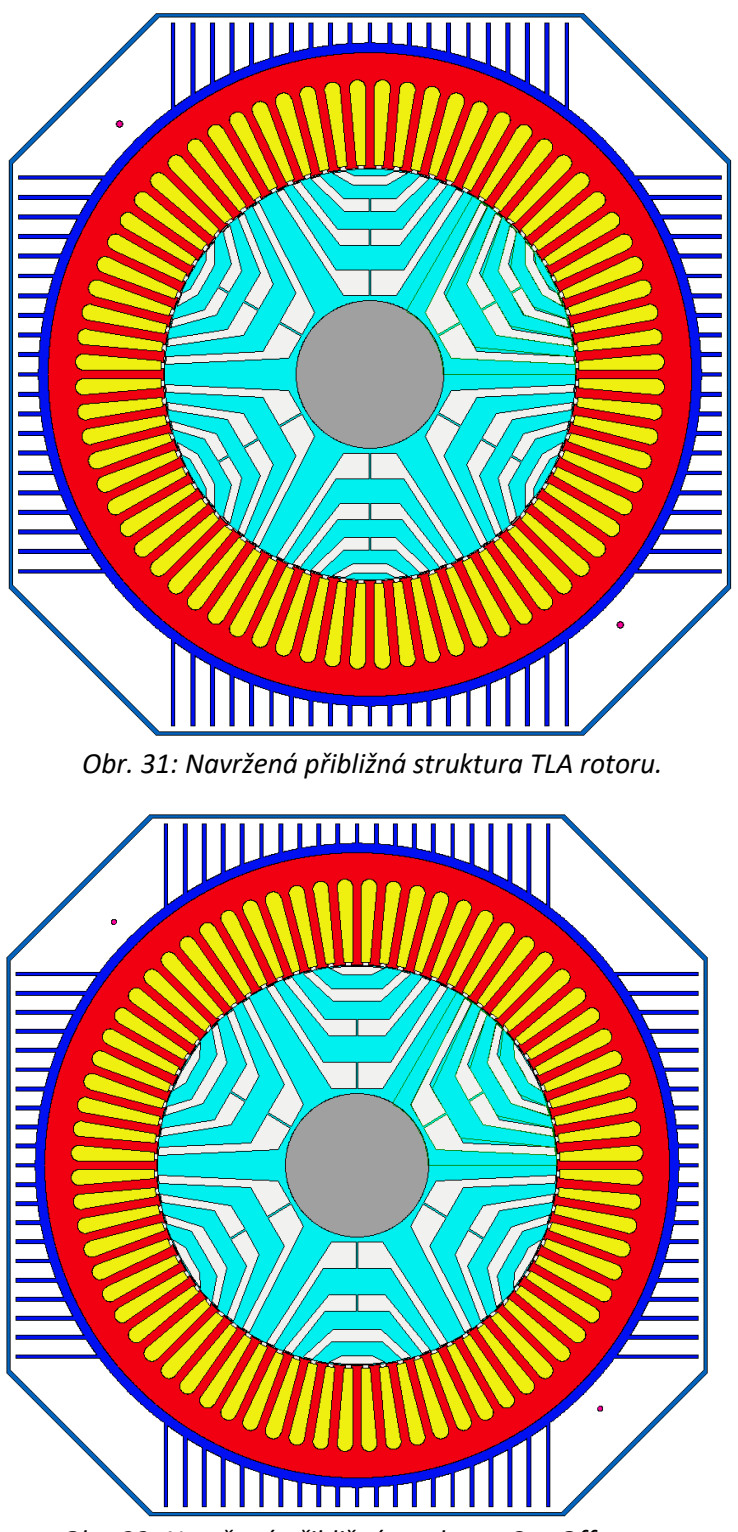

*Obr. 32: Navržená přibližná struktura Cut-Off rotoru.*

<span id="page-31-1"></span>Vinutí pro RSM se zadává trochu jinak než V RMxprt, ale pomocí možností si zobrazit, jak vinutí vypadají v RMxprt, jak již bylo zmíněno v části [2.2.2,](#page-18-0) je možné podobné vinutí navrhnout i v Motor-CAD. Po zadání geometrických rozměrů a vinutí je možné ještě návrh motoru zkontrolovat v axiálním průřezu, a dokonce ji zobrazit jako 3D model.

Při analýze E-Magnetic jsem pak narazil na další problém. Pokud nechám v Motor-CAD importovanou geometrii z DXF souborů program přejde z analytického řešiče na FEA řešič. Ten však má problém s geometrií, kde se protínají výpočetní body statoru s výpočetními body vzduchové mezery. Abych tento problém odstranil, je zapotřebí importovanou geometrii upravit v softwaru. Musím také původní DXF soubor odstranit, abych mohl upravenou verzi opět vložit. V sekci **Geometry Import** tedy zvolím možnost **Clear DXF file.**

DXF soubor jsem si poté otevřel v Ansys HFSS a upravil jsem si ho tak, aby mi zbyl pouze rotor. Takto upravenou verzi DXF souboru již bylo možné opět importovat do Motor-CAD a využít k výpočtu. Analýzou E-Magnetic modelu pak získáme hodnoty ztrát, které se automaticky importují do Thermal modelu motorů.

### <span id="page-32-0"></span>6.2 Tepelná analýza

V horní liště volbou Model je možné přepnout z E-Magnetic modelu na Thermal. Můžeme si povšimnout, že se změnilo prostředí programu. Podobně jako v elektromagnetickém modelu je možné si opět zobrazit geometrii v radiálním nebo axiálním průřezu a jako 3D model.

Motor-CAD umožňuje počítat mnoho typů výkonové zátěže, například trvalou zátěž či krátkodobou zátěž. V mém modelu byla zvolena možnost trvalé výkonové zátěže, a tudíž je možné zanedbat tepelné kapacity jednotlivých částí motoru.

V ustáleném provozu platí, že teplo vzniklé ztrátami je rovno odvedenému teplu z motoru. K tomu je zapotřebí znát jak ztráty motoru, tak tepelný odpor motoru. Ztráty motoru jsem již získal, a sice ze simulace v E-Magnetic modelu. Tepelné odpory pak můžeme získat ze simulace v Thermal modelu.

Abych mohl provést tepelnou analýzu, budu muset opět zadat potřebné hodnoty. V tomto případě se jedná hlavně o chlazení motoru.

#### <span id="page-32-1"></span>6.2.1 Chlazení

V geometrii si mohu vybrat způsob chlazení motoru. Jelikož mám RSM nižšího výkonu, v úvahu přichází, jak již bylo zmíněno v části [1.5.1,](#page-15-0) hlavně chlazení pomocí vlastní ventilace. Po zvolení varianty chlazení je možné vidět v axiálním průřezu, že ventilátor pro vlastní chlazení se již připevnil na společnou hřídel. V dalším kroku tedy zadám parametry pro chlazení. Jelikož máme vlastní chlazení, zadáváme pouze směr průtoku chladícího vzduchu a rychlost proudění vzduchu. Máme zde také možnost nastavit otvory krytu pro proudění vzduchu mimo motor.

Přibližnou hodnotu potřebného průtoku chladícího vzduchu na uchlazení motoru je možné vypočítat z kalorimetrické rovnice:

$$
\dot{Q} = \dot{m} \cdot c \cdot \Delta T. \tag{6-1}
$$

Pro určení hodnoty objemového toku chladícího vzduchu má Motor-CAD defaultně nastavenou hodnotu rychlost vzduchu protékající průřezem kolem rotoru. Z kalorimetrické rovnice si mohu vypočítat hmotnostní průtok, z něhož po vydělení hustotou obdržím objemový průtok. Abych obdržel správnou hodnotu vstupu, objemový průtok ještě vydělím průřezem, čímž dostanu hodnotu průtoku v m/s, tedy potřebnou rychlost. Druhou možností je nastavit v simulaci, aby se místo rychlostního toku využil objemový průtok. Pak už není potřeba hodnotu přepočítávat na rychlost průtoku, stačí pouze hmotnostní průtok vydělit hustotou.

Nyní již stačí pouze přejít k analýze. Zde si zvolím možnost importování údajů o ztrátách z elektromagnetického modelu a nechám program provést analýzu dovoleného oteplení nastavením analýzy pro **steady state** (trvalé zatížení). Teplota okolí je přitom nastavená na 40 °C.

## <span id="page-33-0"></span>6.3 Výsledky analýzy

Analýza proběhla při stejném zátěžném úhlu 45° a chlazení s průtokem 15 m/s pro obě varianty rotoru. Výsledky analýzy dovoleného oteplení si můžeme zobrazit v několika variantách. Nejpřehlednější možnosti jsou zobrazení radiálního a axiálního řezu motoru, kde můžeme vidět v rámečcích označení dosažené teploty u jednotlivých částí motoru.

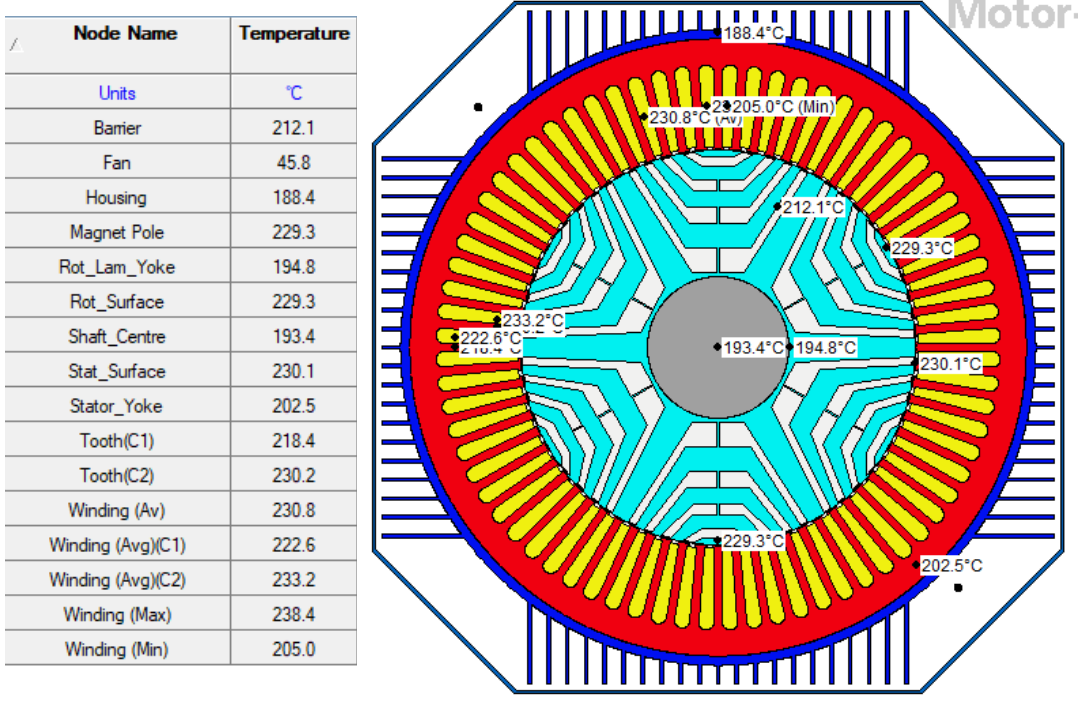

<span id="page-33-1"></span>*Obr. 33: Teploty v ustáleném stavu bez chlazení pro TLA rotor.*

Pokud bychom nastavili hodnotu průtoku chladícího vzduchu na 0 m/s, získáme tím nejvyšší možnou teplotu, kterou motor dosáhne při vypočtených ztrátách (Obr. 32). Vidíme, že bez chlazení by motor měl příliš vysokou teplotu a nevydržel by.

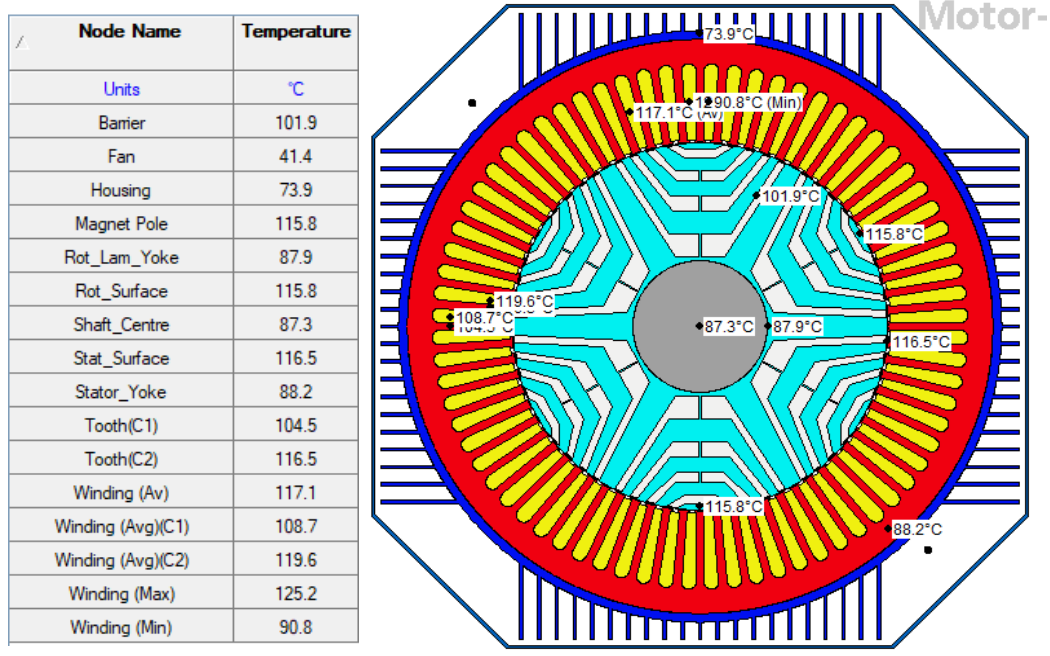

<span id="page-33-2"></span>*Obr. 34: Teploty v ustáleném stavu s průtokem 15 m/s pro TLA rotor.*

Podle tepelné třídy E je dovolené oteplení statorového vinutí pouze 80 °C. Aby nedošlo k překročení nejvyšší možné průměrné teploty vinutí pro třídu E, je zapotřebí nastavit průtok chladícího vzduchu na 15 m/s. Analýzou poté vidíme, že se pro průtok chladícího vzduchu rychlostí alespoň 15 m/s průměrná teplota vinutí udržuje pod 120 °C (Obr. 33).

Pokud bychom tedy chtěli ještě více snížit oteplení motoru, bylo by zapotřebí zvýšit jeho chlazení nebo změnit způsob chlazení. Jak však již bylo poznamenáno, RSM oproti ASM nemá vinutí na rotoru, proto také rotor nepřispívá ohmickými ztrátami k oteplení. Hlavní část, kterou je třeba chladit, je tedy stator motoru, které je stejné jako u původního ASM.

Tento fakt si můžeme ověřit porovnáním teplot na rotoru a na statoru. Vidíme, že na statoru je velmi vysoká teplota způsobená ztrátami ve vinutí. Zde je také nejvyšší teplota. Naopak směrem do středu se teplota snižuje. Nejnižší teplota je pak uprostřed na hřídeli, kdy rozdíl teplot je přibližně 32 °C.

Pokud nemůžeme změnit způsob chlazení nebo zvýšit chlazení motoru, pak se zde nabízí možnost vyměnit typ izolace motoru za izolaci s vyšší třídou dovoleného oteplení. V takovém případě by se třída dovoleného oteplení zvýšila o jednu třídu z E na B, a tím by se rozsah dovoleného oteplení zvýšilo o dalších 10 °C. Nicméně motor by zřejmě musel být kvůli účinnosti zatěžován, jako by měl izolaci třídy E.

V případě rotoru s *Cut-Off* strukturou je odebíraný proud o 1,74 A vyšší než u TLA rotoru. Bez chlazení je nejvyšší teplota způsobená statorovým vinutím vyšší než u TLA rotoru (Obr. 34). Je tedy zapotřebí znovu počítat průtok chladicího vzduchu, neboť bude hodnota oteplení vinutí vyšší než u první varianty. Pokud zadáme průtok 15 m/s a necháme Motor-CAD tepelnou analýzu znovu provést, pak si můžeme povšimnout, že teplota již přesáhla hranici dovoleného oteplení pro třídu E (Obr. 35). Teplota rotoru je však v obou případech nižší v porovnání se statorem. V obou případech totiž jsou ztráty vytvářeny pouze ve statoru.

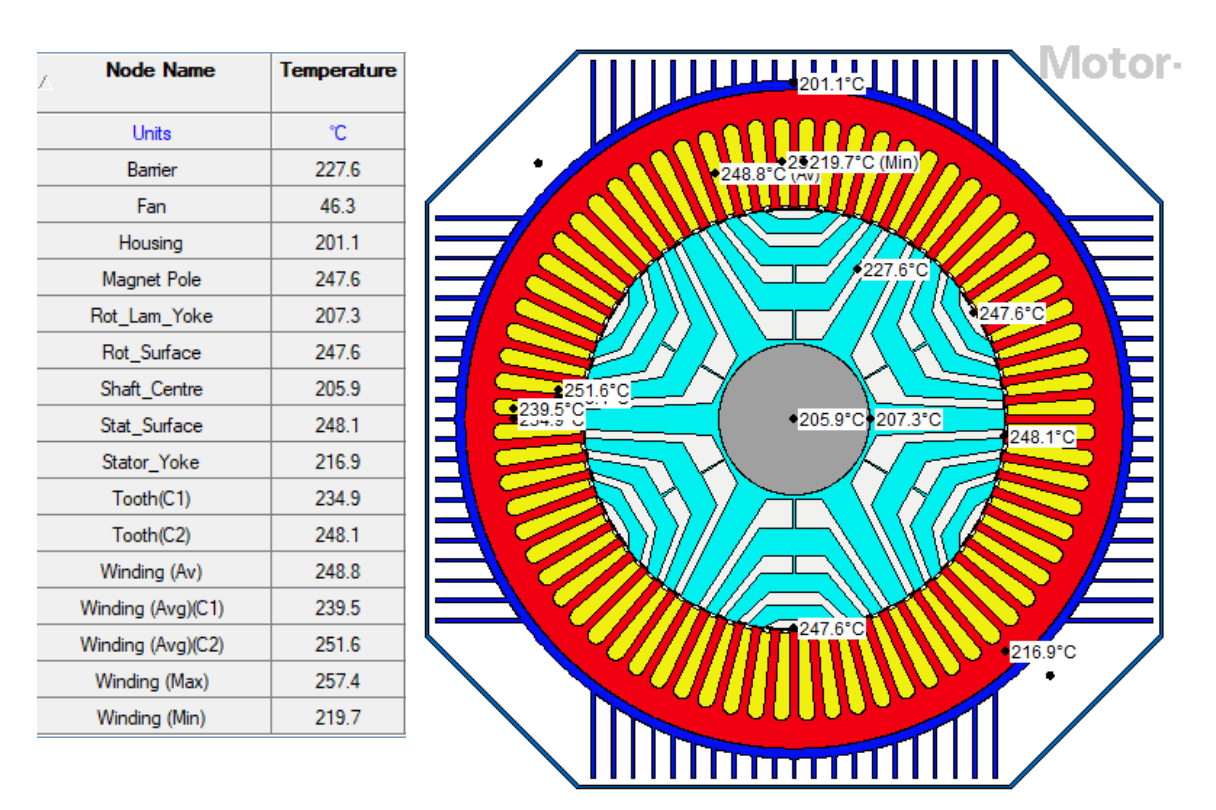

<span id="page-34-0"></span>*Obr. 35: Teploty v ustáleném stavu bez chlazení pro Cut-Off rotor.* 

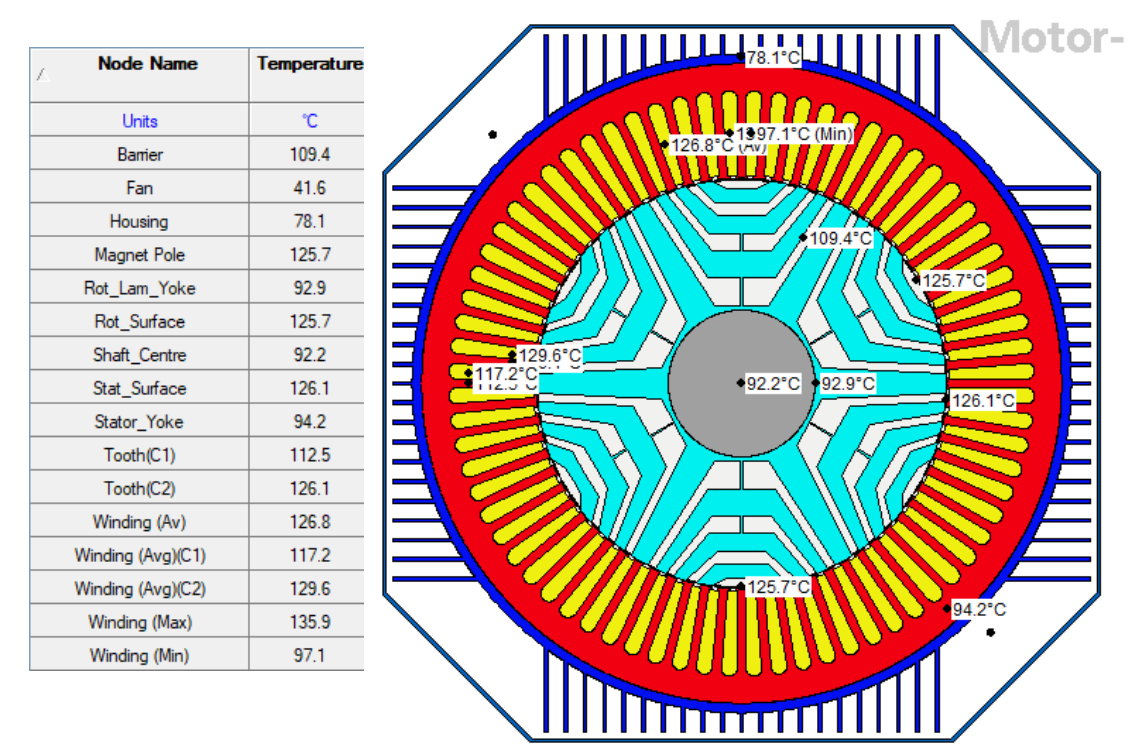

<span id="page-35-0"></span>*Obr. 36: Teploty v ustáleném stavu s průtokem 15 m/s pro Cut-Off rotor.*

## <span id="page-36-0"></span>7. Závěr

V této bakalářské práci jsou porovnány dva modely srovnatelných synchronních reluktančních motorů odlišné konstrukce. Úkolem práce bylo modely motorů vytvořit ve vývojovém prostředí Ansys Electronics Desktop, poté provést jejich simulaci, ověřit správnost návrhu motoru, a nakonec oba typy konstrukce mezi sebou porovnat. Vytvoření modelu a simulace původně proběhla pomocí RMxprt a Maxwell 2D. Po konzultaci s vedoucím práce bylo rozhodnuto ještě v programu Ansys Motor CAD provést tepelnou simulaci, která by byla v případě návrhu motoru nezbytná.

Nejprve jsem v první kapitole krátce popsal, co to je reluktanční moment, poté jsem popsal typy rotorů RSM, následně jsem se ještě krátce zmínil o některých kvalitativních parametrech motoru. Ke konci kapitoly jsem popsal problémy s dovoleným oteplením a způsoby, jak se s nimi vypořádat.

Samotný návrh RSM modelu jsem provedl nejprve v RMxprt. Rozměry statoru jsem převzal z ASM a vinutí též. Po vytvoření statoru následoval návrh rotoru RSM. Největší problém představoval návrh bariér, což je předmětem mnoha výzkumných prací. Optimalizace bariér rotoru RSM je sice možná, ale jelikož simulace jedné podoby rotoru může trvat velmi dlouho, nebylo to v rámci této práce proveditelné.

Po simulacích několika variant RSM jsem narazil na problém s původním vinutím ASM. Plnění drážek vinutí statoru bylo velmi nízké, pouhých 14 %, a pro RSM nedostačující. Musel jsem proto vinutí statoru pozměnit, aby simulace mohly správně proběhnout.

Z vyhotovených modelů RSM bylo možné v RMxprt provést analýzu správnosti motorů. Výsledky analýzy obou RSM jsem poté porovnal mezi sebou. Jelikož mají RSM podobný stator jako původní ASM, provedl jsem také porovnání vlastností s ASM, aby byla vidět změna vlastností výměnou rotoru ASM za rotor RSM.

Po analýze v RMxprt jsem vytvořil Maxwell 2D model pro další analýzu. Zde jsem nastavil tranzientní magnetickou analýzu a zadal jsem krokování simulace. Z výsledných průběhů jsem opět provedl porovnání obou RSM a původního ASM.

Při zaškrtnutí možnosti Consider Mechanical Transient by se simuloval rozběh motoru. Analýza by zahrnovala moment setrvačnosti, tlumení a zátěžný moment. Všechny tyto hodnoty jsou sice důležité pro výpočet reálného chování rozběhu motoru, avšak nejsou v mém případě zapotřebí. Při mé simulaci se snažím ukázat, že motor dokáže nějaký moment vyvinout, a proto jsem analýzu provedl bez možnosti Consider Mechanical Transient. Se zaškrtnutím možnosti by také simulace trvala příliš dlouho.

Nakonec jsem ještě v Ansys Motor CAD provedl tepelnou simulaci. Bylo zapotřebí nejprve v Motor CAD ručně vytvořit konstrukci již navržených motorů. Poté se vybral způsob chlazení a zadaly se její parametry.

Z výsledků jednotlivých analýz vycházelo, že RSM má účinnost 94,38 % v případě TLA rotoru a 94,13 % v případě *Cut-Off* rotoru. Oproti původnímu ASM má TLA rotor vyšší účinnost o 5,91 % a *Cut-Off* rotor o 5,66 %. Tyto hodnoty jsou dosaženy díky konstrukci RSM, kdy rotoru zcela chybí rotorové vinutí, a proto má menší ztráty. Díky této skutečnosti RSM nemá ani velké oteplení rotoru, teplota se zvýšila hlavně v důsledku tepla od statoru. Oproti původnímu ASM mají navržené modely RSM také vyšší moment, který byl 21,7 Nm pro TLA rotor a 27,7 Nm pro *Cut-Off* rotor. Účiník byl však v obou případech nižší než u ASM. Aby se získala vyšší hodnota účiníku, byla by možnost do vzduchových bariér vložit permanentní magnety, tím by se však cena rotorů výrazně zvýšila.

Z výsledků RMxprt se jevila konstrukce *Cut-Off* rotoru velmi podobná TLA rotoru, dokonce i o trochu lepší. Z analýzy v Maxwell 2D ale vyplynulo, že tato konstrukce není vhodná kvůli jejím vlastnostem. Zvlnění momentu bylo u *Cut-Off* struktury přibližně o 6 % větší než u TLA rotoru. Obě varianty rotorů však měly velmi vysoké zvlnění momentu. Tento jev je hlavně způsoben geometrií rotorů, kdy reluktance není konstantní. Úpravou geometrie by tedy bylo možné značně snížit zvlnění, proto je také mnoho prací zaměřených právě na optimalizaci geometrie. Pro větší výkon či jiné vinutí je zvlnění momentu také nižší. Na porovnání jsem vyzkoušel upravit vinutí statoru pro vytvoření motoru s výkonem přibližně 91 kW, zvlnění se snížilo až o 21 % (Obr. 28).

U obou RSM si také můžeme povšimnout menší deformace průběhů proudů. To je oproti původnímu ASM nevýhodou, neboť je proud v ASM sinusový a zcela hladký.

U tepelné analýzy bych řekl, že v simulaci dovoleného oteplení se mi nepodařilo přesně vytvořit stejnou konstrukci rotorů, kterou jsem měl v Ansys Electronics Desktop. Bylo to způsobené hlavně časovou náročnosti tvorby modelů a simulace v obou programech. Osobně si myslím, že pokud budu mít více času, mohlo by se mi podařit nastavit lepší geometrii pro analýzu.

Jelikož má Motor-CAD předdefinované analytické řešení pro výpočet elektromagnetického pole, pokusil jsem se alespoň o řešení, kdy jsem se snažil předělat návrh geometrie motoru, pokud možno co nejpodobnější konstrukci obou rotorů, abych mohl provést analytický výpočet. Z analýzy těchto geometrií jsem pak obdržel výsledky pro zadání hodnot do simulace. Z analýzy tedy vyšlo, že pokud bychom motor nechladili vůbec, teplota by mohla dosáhnout až 233,2 °C. S průtokem chladícího vzduchu o rychlosti 15 m/s je pak možné motor zchladit do dovoleného oteplení pro tepelnou třídu E. Nejvyšší průměrná teplota vinutí v tomto případě je 119,6 °C.

Tento výsledek z tepelné analýzy vyšel pro variantu TLA rotoru. Varianta s *Cut-Off* rotorem odebírala vyšší proud, a proto vytvářel vyšší ztráty ve statorovém vinutí. Pro průtok chladícího vzduchu o rychlosti 15 m/s dokonce dochází k překročení dovoleného oteplení tepelné třídy E. Je zde tedy zapotřebí zvýšit tepelnou třídu či změnit způsob chlazení.

Tepelná analýza pomocí programu Motor-CAD pro původní ASM nebyla provedena, neboť se jedná o konstrukci, která byla převzata. Dá se tedy očekávat, že při původním návrhu tohoto motoru již tepelná analýza úspěšně proběhla.

V závěru bych chtěl říci, že výsledky získané ze simulace v RMxprt, Maxwell 2D a Motor-CAD byly dostačující pro porovnání rotorů RSM. Analýza však z časových důvodů nebyla v této práci provedena zcela kompletně pro rozběh motorů, kde by byly prozkoumány reálné fyzikální vlastnosti. Vytvořené rotory také nevykazují nejlepší vlastnosti, avšak cílem práce bylo porovnat dvě základní provedení rotorů. Lepších vlastností bych mohl dosáhnout změnou geometrie a případně i úpravou vinutí statoru. K tomu by však byla zapotřebí parametrická studie, která se po mně nechtěla. Nabízela by se proto možnost navázat v budoucnosti na tuto práci optimalizací geometrického provedení rotorů pro zlepšení pracovních parametrů motorů.

## <span id="page-38-0"></span>8. Seznam použité literatury

[1] VOŽENÍLEK, P., NOVOTNÝ, V., MINDL, P.: "*Elektromechanické měniče*" 2. vydání, Praha: ČVUT 2015. ISBN 978-80-01-04875-7.

[2] HAATAJA J.: A comparative performance study of four-pole induction motors and synchronous reluktance motors in variable speed drives. Lappeenranta University of Technology, Lappeenranta 2003. ISBN 951-764-772-7.

[3] Staton, D.A., Miller, T.J.E. and Wood, S.E.: 'Maximising the saliency ratio of the synchronous reluctance motor', IEE Proc. B, Vol. 140, No. 4, July 1993, pp. 249–259.

[4] HRABOVCOVÁ, V., JANOUŠEK, L., RAFAJDUS, P., LIČKO, M.: "*Moderné elektrické stroje*", Žilinská univerzita, Žilina 2001. ISBN 80-7100- 809-5.

[5] C. Oprea, A. Dziechciarz and C. Martis, "Comparative analysis of different synchronous reluctance motor topologies," *2015 IEEE 15th International Conference on Environment and Electrical Engineering (EEEIC)*, 2015, pp. 1904-1909, doi: 10.1109/EEEIC.2015.7165463.

[6] J. Kolehmainen, "Synchronous Reluctance Motor With Form Blocked Rotor," in *IEEE Transactions on Energy Conversion*, vol. 25, no. 2, pp. 450-456, June 2010, doi: 10.1109/TEC.2009.2038579.

[7] Uberti, F.; Frosini, L.; Szabó, L. A New Design Procedure for Rotor Laminations of Synchronous Reluctance Machines with Fluid Shaped Barriers. *Electronics* 2022, *11*, 134. https://doi.org/10.3390/electronics11010134.

[8] YAMMINE, M. Samer. Contribution to the Synchronous Reluctance Machine Performance Improvement by Design Optimization and Current Harmonics Injection. Toulouse, 2015. Master thesis. Institut National Polytechnique de Toulouse (INP Toulouse).

[9] J. K. Kostko, "Polyphase reaction synchronous motors," in *Journal of the American Institute of Electrical Engineers*, vol. 42, no. 11, pp. 1162-1168, Nov. 1923, doi: 10.1109/JoAIEE.1923.6591529.

[10] W. Doorsamy, M. Muteba, B. Twala and D. V. Nicolae, "Investigation into effects of a novel rotor cut-off design for synchronous reluctance machines," *2017 IEEE 26th International Symposium on Industrial Electronics (ISIE)*, 2017, pp. 315-320, doi: 10.1109/ISIE.2017.8001266.

[11] BÁRTA, J., ONDRŮŠEK Č.: "*Rotor design and optimalization of synchronous reluctance machine",* MM science journal, 2015.

[12] Slimane Tahi, Rachid Ibtiouen, and Mhamed Bounekhla, "Design Optimization of Two Synchronous Reluctance Machine Structures with Maximized Torque and Power Factor," Progress In Electromagnetics Research B, Vol. 35, 369-387, 2011. doi:10.2528/PIERB11091101.

[13] Sparv, L. (2021). Cooling simulation of a BEV electrical machine rotor (Dissertation). Retrieved from http://urn.kb.se/resolve?urn=urn:nbn:se:kth:diva-302143.

[14] ČSN EN 60034-18-21 ed. 2 *Točivé elektrické stroje - Část 18-21: Funkční hodnocení izolačních systémů - Zkušební postupy pro vinutá vinutí - Tepelné hodnocení a klasifikace.* Praha: Úřad pro technickou normalizaci, metrologii a státní zkušebnictví, 2013, 44 s. Třídící znak 350000.

[15] SIKORA, Michal.: "*Inovace systému chlazení točivých elektrických strojů s využitím CFD metod"*, Brno: Vysoké učení technické v Brně, Fakulta strojního inženýrství, 2011.

[16] Three-Phase Induction Motor Design, Ansys, Inc., 2009. RMxprt Manual.

[17] Donaghy-Spargo, Christopher Michael, "Synchronous reluctance motors with fractional slotconcentrated windings", Newcastle University, 2016. PhD Thesis.